# Let's get real: An introduction to AR, VR, MR, XR and more

The webinar will begin at 8 am PT | 11 am ET | 4 pm BST

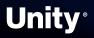

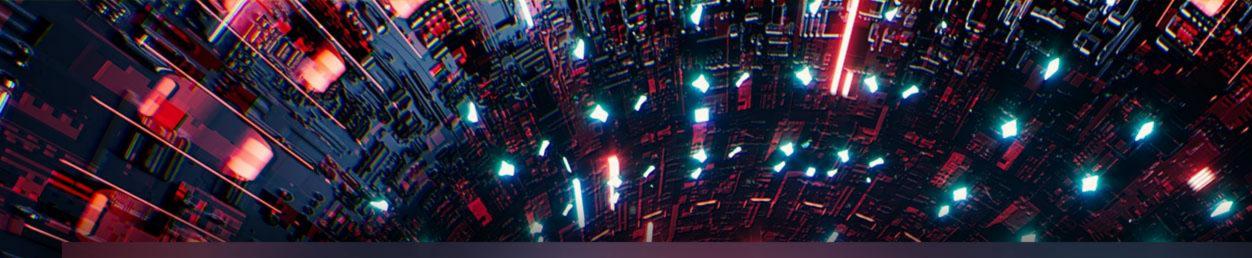

### ROAD TO THE METAVERSE CREATOR SERIES

## Unity®

## Let's get real: An introduction to AR, VR, MR, XR and more

2022

## Meet your hosts

Drew Domokos Creator & Developer Advocate Vanesa Mendez Creator Advocate

Jerome Maurey-Delaunay Senior Technical Specialist

**@jeromemaurey** 

Ben Radcliffe Senior Technical Specialist

**<u><b>@lightandalchemy**</u>

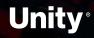

## Agenda

- → Introduction (5 minutes)
- → Let's get real: An introduction to AR, VR, MR, XR and more (45 minutes)
  - What is XR?
  - XR platforms overview
  - Getting started with XR in Unity!
- → Q&A + Wrap-up (10 minutes)
- → Overtime! (30 minutes)
  - XR best practices
  - Visual Scripting Extensions for XR Interaction Toolkit

#### Survey available here →

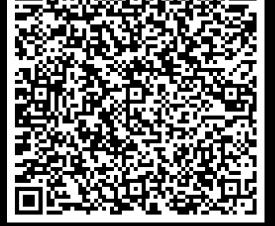

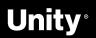

# Introduction

Tales from the Metaverse!

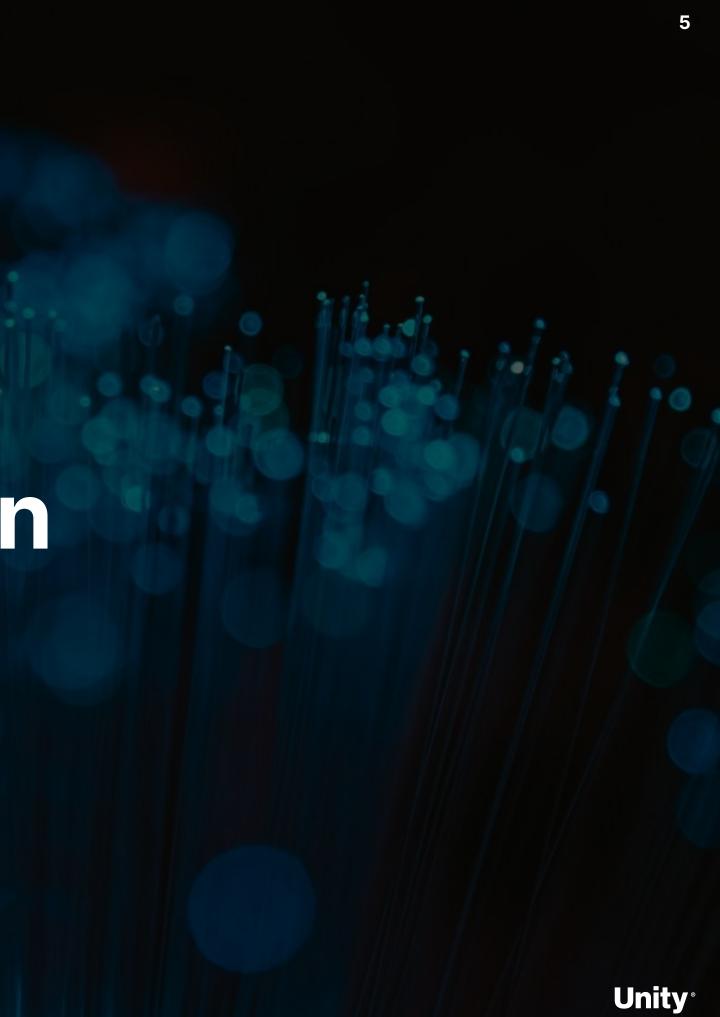

Road to the Metaverse

## Cause + Christi: Sky Temple

A digital twin of the Al Wasl Dome in Dubai

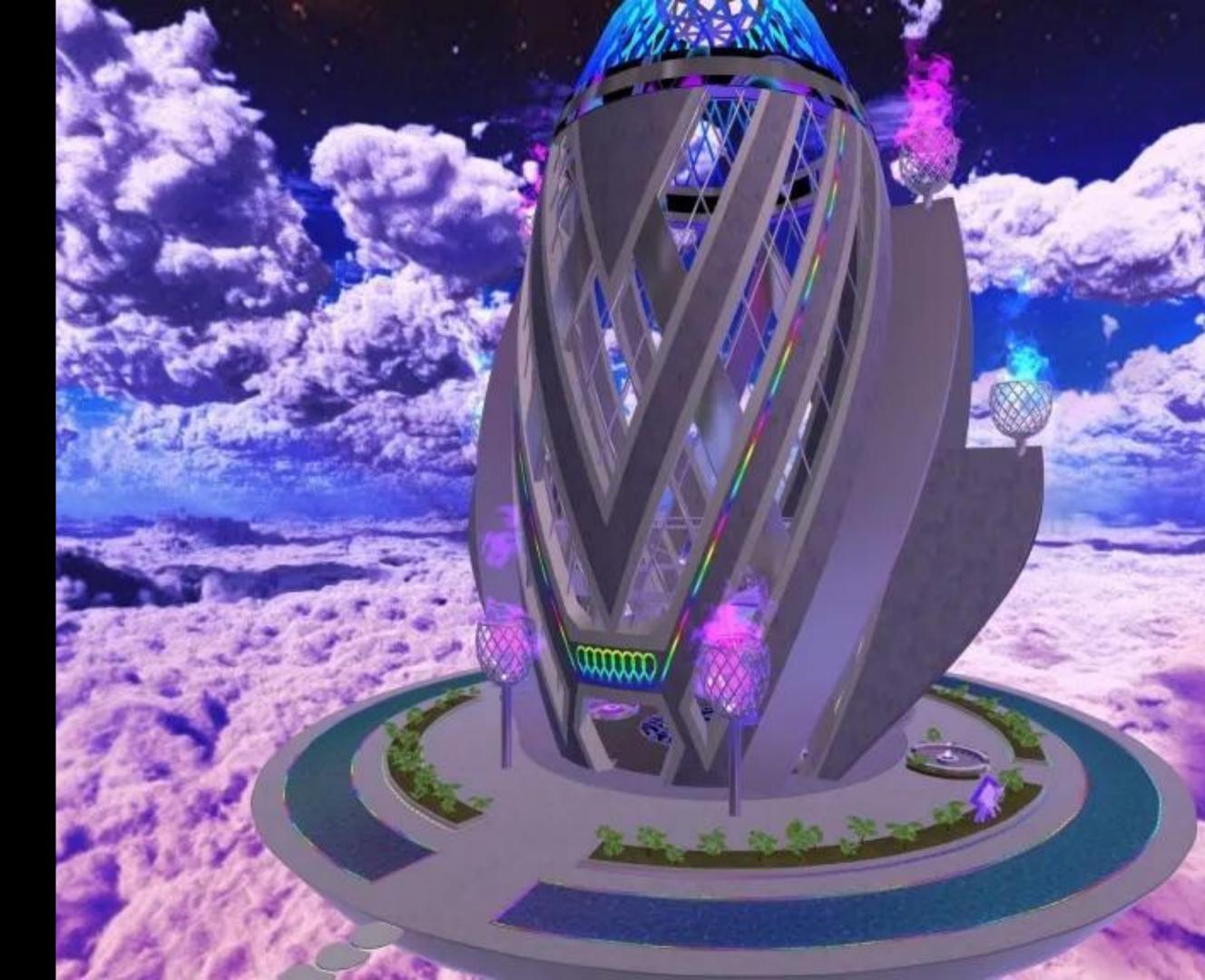

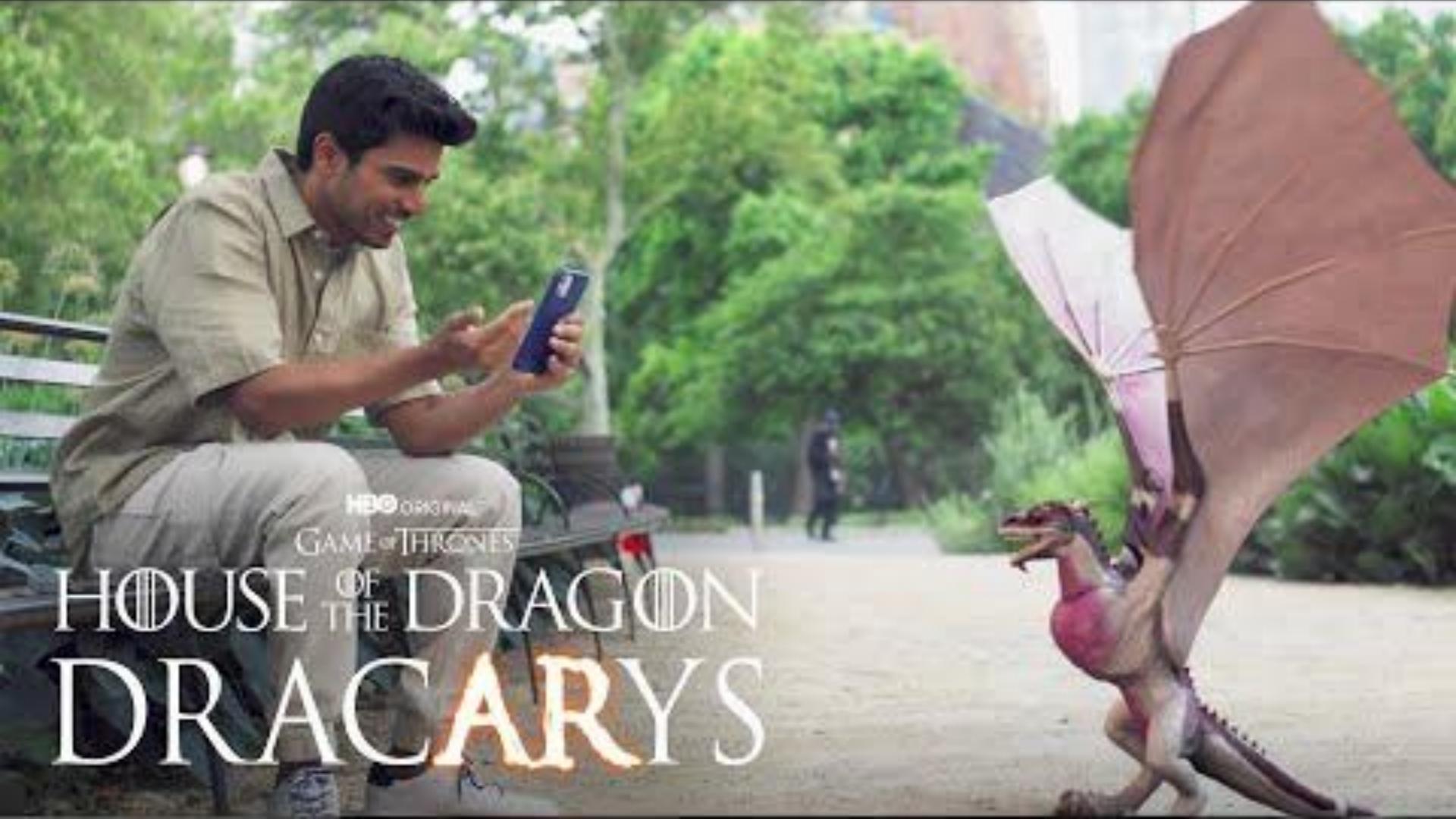

**Road to the Metaverse** 

# The Metaverse Minute

https://blog.unity.com/topic/metaverse-minute

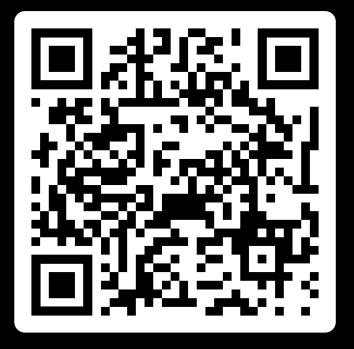

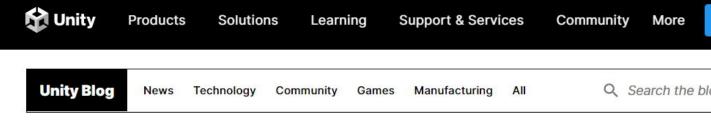

### Metaverse Minute: Reimagining summertime travel

July 28, 2022 in Manufacturing | 4 min. read

|  | The state of the second second s |  |
|--|----------------------------------------------------------------------------------------------------|--|

Topics covered

Manufacturing

By

Community Team

Digital Twin Metaverse Minute

Sha

## Metaverse Minute: Reimagining summertime travel

It's July, which means it is time for summer holidays! We hope you're reading this edition of the Metaverse Minute from the beach with a piña colada, but if you're not, we have some options for you. Here are four ways to travel with Unity.

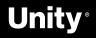

**Road to the Metaverse** 

## **Road to the Metaverse:** Forums!

https://forum.unity.com/forums/road-to-the-metaverse.798/

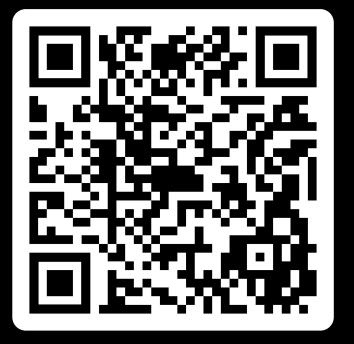

#### Road to the Metaverse

#### Filter by tag:

Unity-Gehan, Jun 9, 2022

|                                                                                                    |             |                    | 1000.000 (1000.000 0.000 | 5-576-57288 |
|----------------------------------------------------------------------------------------------------|-------------|--------------------|--------------------------|-------------|
| Title                                                                                                    | Start Date  | Replies            | Views                    | Las         |
| Official Welcome to the Road to the Metaverse                                                            | 😂 📌 🔒       | Replies:           | 3                        |             |
| Unity-Gehan, Jun 9, 2022                                                                                 | Edit        | Views:             | 469                      |             |
| Official Frequently Asked Questions                                                                      | 📌 🔔         | Replies:           | 0                        | ι           |
| Unity-Gehan, Jun 9, 2022                                                                                 | Edit        | Views:             | 284                      |             |
| Official Welcome to News and Updates                                                                     | 📌 角         | Replies:           | 0                        | ι           |
| Unity-Gehan, Jun 9, 2022                                                                                 | Edit        | Views:             | 262                      |             |
| Official Learn Live: Prototyping & Worldbuilding                                                         | 😂 📌         | Replies:           | 2                        | je          |
| Unity-Gehan, Jun 9, 2022                                                                                 | Edit        | Views:             | 384                      |             |
| Official Learn Live: Intro to Visual Scripting                                                           | 📌           | Replies:           | 0                        | ι           |
| Unity-Gehan, Jun 9, 2022                                                                                 | Edit        | Views:             | 307                      |             |
| Official Learn Live: Animation                                                                           | 📌           | Replies:           | 0                        | ι           |
| Unity-Gehan, Jun 9, 2022                                                                                 | Edit        | Views:             | 327                      |             |
| Official Learn Live: Intro to URP                                                                        | 😂 📌         | Replies:           | 20                       |             |
| Unity-Gehan, Jun 9, 2022                                                                                 | Edit        | Views:             | 627                      |             |
| Official Learn Live: Intro to HDRP                                                                       | 😂 📌         | Replies:           | 4                        | je          |
| Unity-Gehan, Jun 9, 2022                                                                                 | Edit        | Views:             | 444                      |             |
| Official Learn Live: Shader Graph                                                                        | 📌           | Replies:           | 0                        | ι           |
| Unity-Gehan, Jun 9, 2022                                                                                 | Edit        | Views:             | 262                      |             |
| Official Learn Live: VFX Graph                                                                           | 📌           | Replies:           | 0                        | ι           |
| Unity-Gehan, Jun 9, 2022                                                                                 | Edit        | Views:             | 262                      |             |
| Official Learn Live: Post Processing                                                                     | 📌           | Replies:           | 0                        | ι           |
| Unity-Gehan, Jun 9, 2022 post-processing                                                                 | Edit        | Views:             | 292                      |             |
| Official Learn Live: UI Building                                                                         | 📌           | Replies:           | 0                        | ι           |
| Unity-Gehan, Jun 9, 2022                                                                                 | Edit        | Views:             | 312                      |             |
| Official Learn Live: Intro to VR                                                                         | 📌           | Replies:           | 0                        | ι           |
| Unity-Gehan, Jun 9, 2022                                                                                 | Edit        | Views:             | 265                      |             |
| Official Learn Live: Intro to AR                                                                         | 📌           | Replies:           | 1                        |             |
| Unity-Gehan, Jun 9, 2022                                                                                 | Edit        | Views:             | 272                      |             |
| Official Learn Live: Intro to Spatial Audio                                                              | 📌           | Replies:           | 0                        | ι           |
| Unity-Gehan, Jun 9, 2022                                                                                 | Edit        | Views:             | 259                      |             |
| Official Workshops: Welcome to the metaverse                                                             | 📌           | Replies:           | 0                        | ι           |
| Unity-Gehan, Jun 9, 2022                                                                                 | Edit        | Views:             | 319                      |             |
| Official Workshops: Bring your digital and physical assets into Unity Unity-Gehan, Jun 9, 2022           | 📌<br>Edit   | Replies:<br>Views: | 1<br>362                 |             |
| Official Workshops: Add interactivity to your immersive experience Unity-Gehan, Jun 9, 2022              | 😂 📌<br>Edit | Replies:<br>Views: | 6<br>457                 |             |
| Official Workshops: How to bring your real-time 3D digital twin data into Unity Unity-Gehan, Jun 9, 2022 | €∂ 📌        | Replies:           | 7                        | je          |
|                                                                                                    | Edit        | Views:             | 406                      | Yes         |
| Official Workshops: Let's get real: An introduction to AR, VR, MR, XR and more                           | *           | Replies:           | 0                        | ι           |

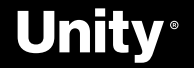

277

Edit Views:

Unwatch Forum Select

## ROAD TO THE METAVERSE

CREATOR SERIES

## Let's get real: An introduction to AR, VR, MR, XR and more

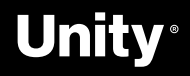

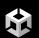

An introduction to AR, VR, MR, XR and more

# What is XR?

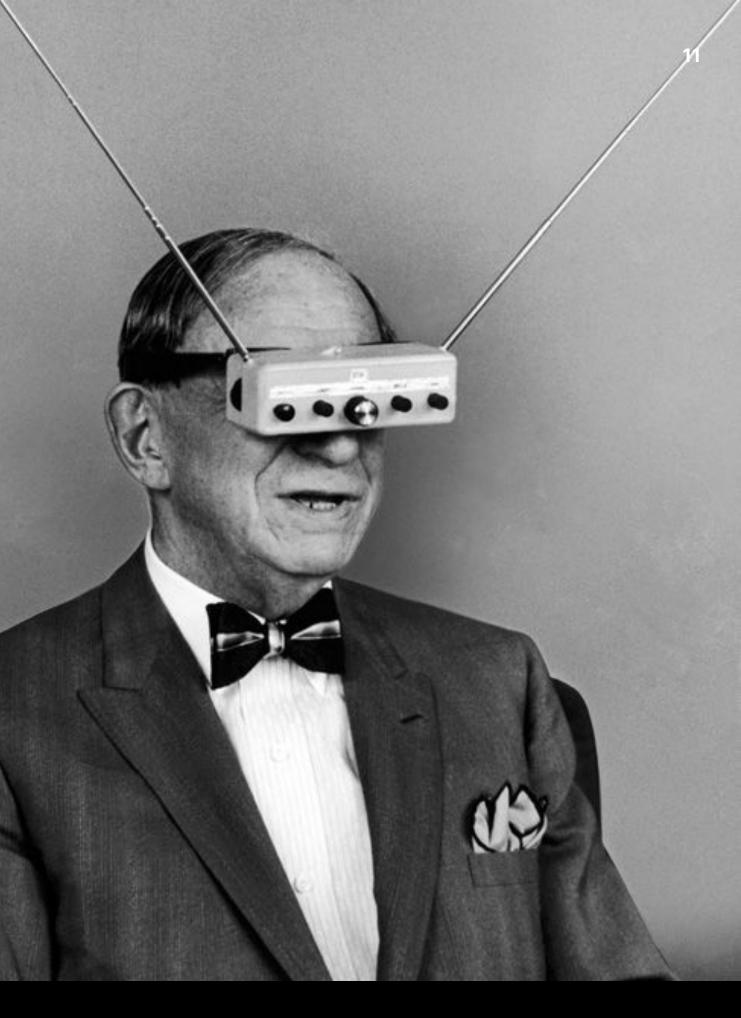

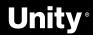

## What is XR?

What is XR? It's shorthand for a related set of new technologies that are changing the way we interact with the world and with each other: Virtual Reality, Augmented Reality, and Mixed Reality.

- VR Virtual Reality
- MR Mixed Reality
- **AR** Augmented Reality
- **XR** Umbrella term for all the above

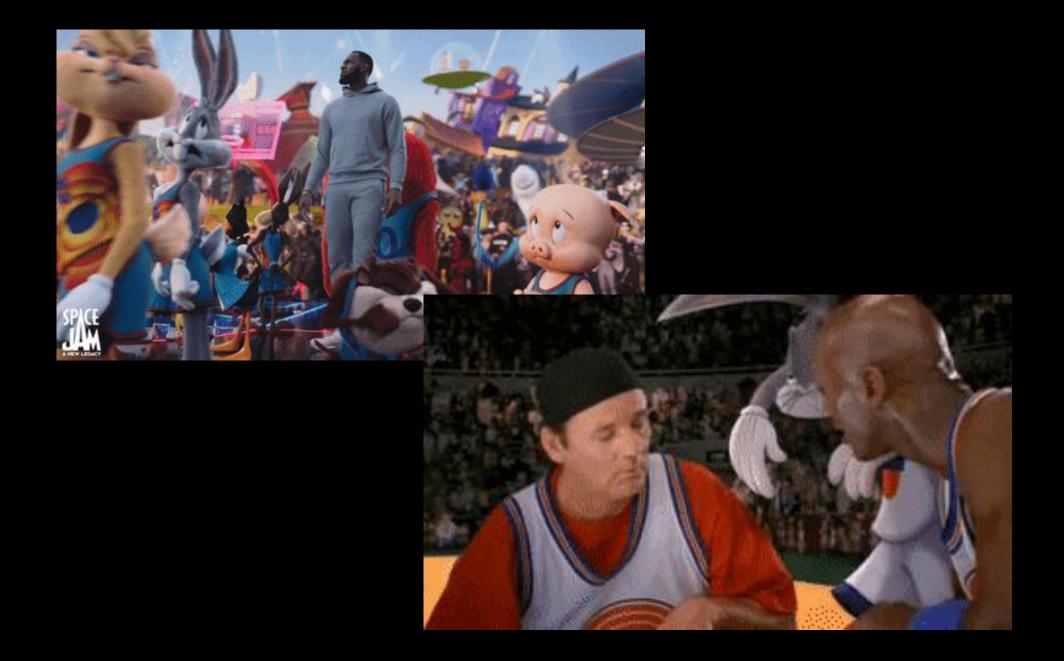

Unity Learn Intro to XR

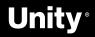

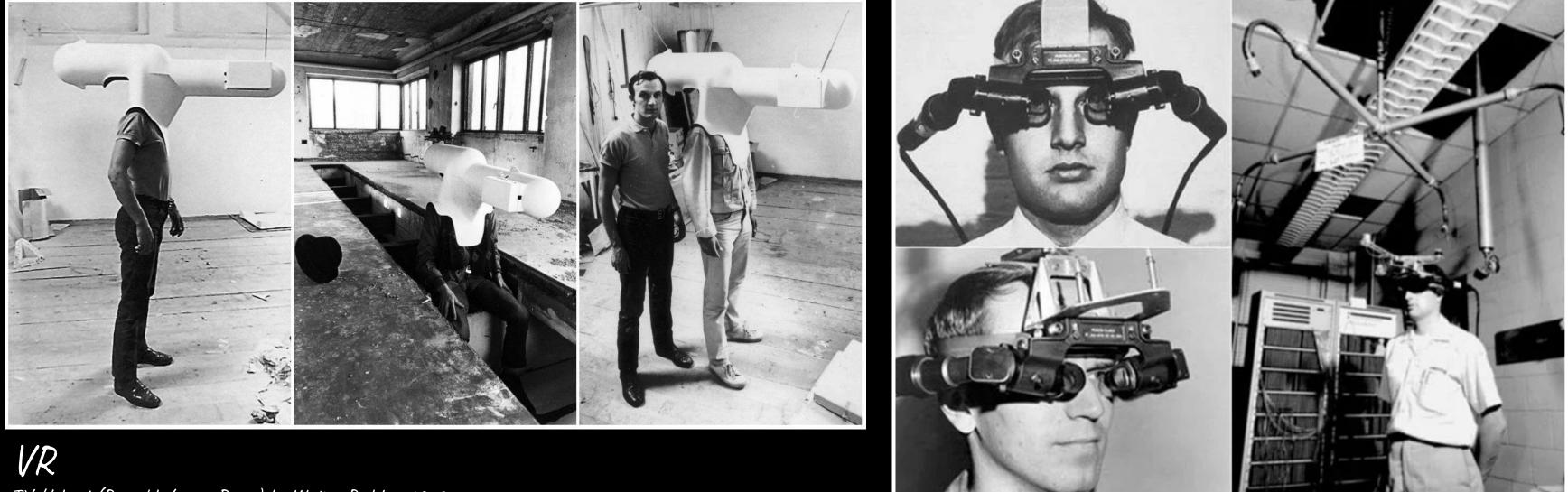

TV-Helmet (Portable Living Room) by Walter Pichler, 1967

AR

Head-mounted display system for AR was invented by Ivan Sutherland in 1968

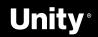

## **Virtual Reality Devices**

Modern-day VR headsets come in many shapes and sizes.

These headsets consist of the following elements:

a) Display and optics to generate two separate views, one for each eye.

b) Input controllers to capture input commands by the user.

c) Sensors to infer the position and movement as input.

- **Oculus**  $\rightarrow$  Rift, Quest 1 & 2
- **Pico**  $\rightarrow$  Neo 3
- **HTC**  $\rightarrow$  Vive, Vive Focus, Comos, Flow
- Valve  $\rightarrow$  Index
- Varjo  $\rightarrow$  VR-3, XR-3
- **HP**  $\rightarrow$  Reverb
- **Sony**  $\rightarrow$  Playstation VR
- And so much more!

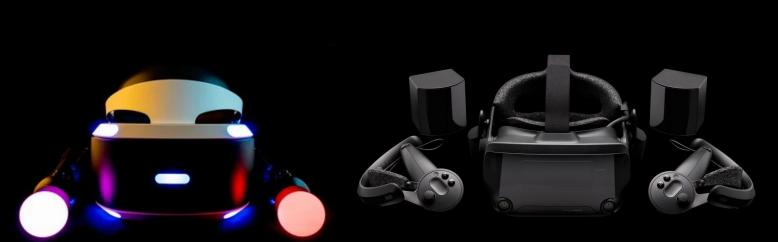

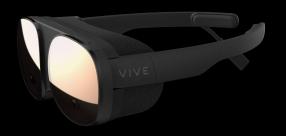

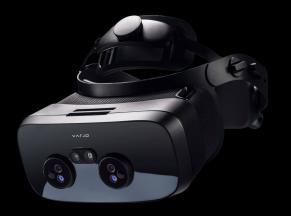

#### Unity for VR

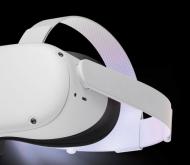

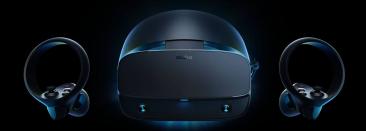

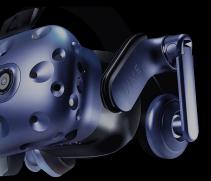

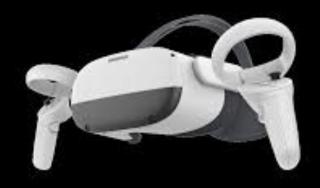

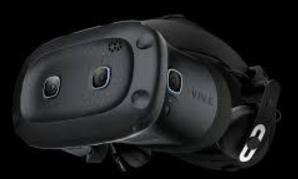

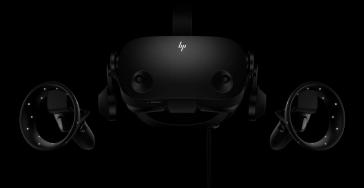

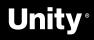

## **Augmented Reality - Handheld**

a technology that superimposes a computer-generated image on a user's view of the real world, thus providing composite view.

Handheld AR offers the most mainstream ARsolutions today on social media. People may not even realize that the AR filters they use on Instagram are augmented real.., experiences.

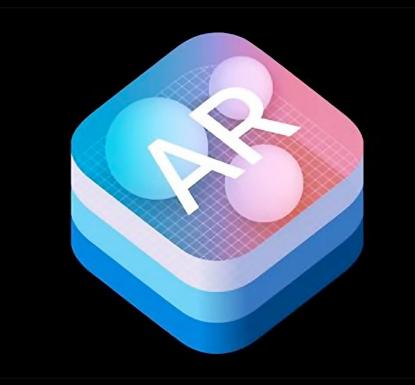

- Google Android AR Core
- Apple IOS ARKit

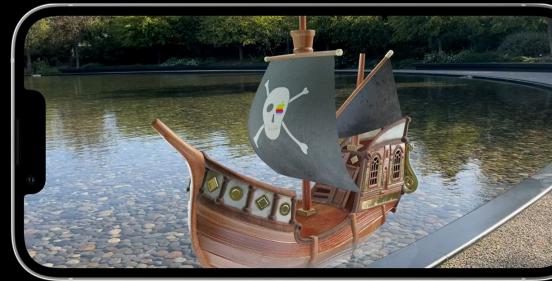

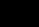

M

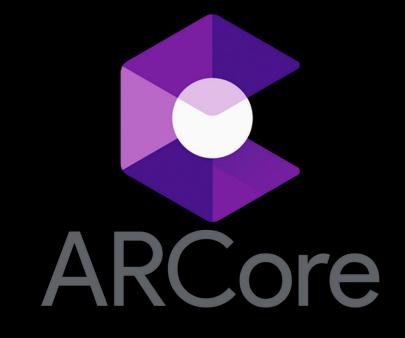

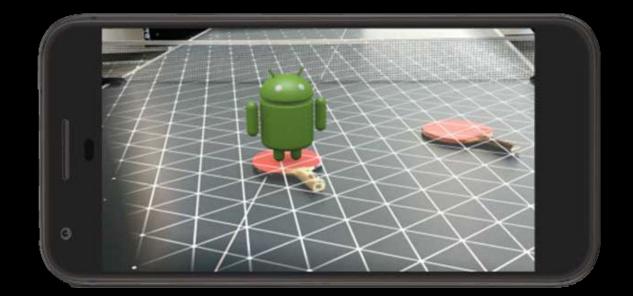

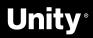

### **Augmented Reality - Head-mounted**

Augmented Reality HMDs also known as Optical head-mounted displays or OHMDs. The displays of these devices are transparent. They allow users to see through them while projecting images and information in front of the users' eyes.

- Microsoft Hololens
- Magic Leap
- Nreal

• Lenovo A3

Intro to Unity for Hololens

Intro Unity for Magic Leap

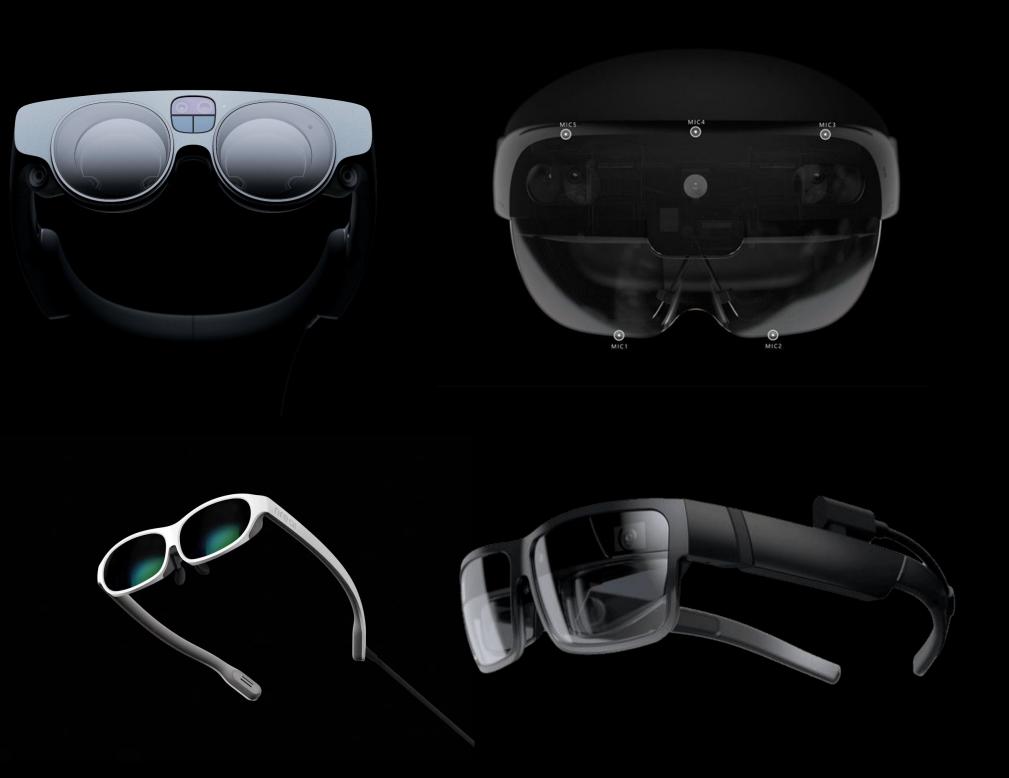

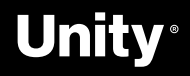

## **Mixed Reality**

Mixed reality is the merging of real and virtual worlds to produce new environments and visualizations, where physical and digital objects co-exist and interact in real time.

Varjo  $\bullet$ 

- Quest
- Window Mixed Reality Headsets  $\bullet$

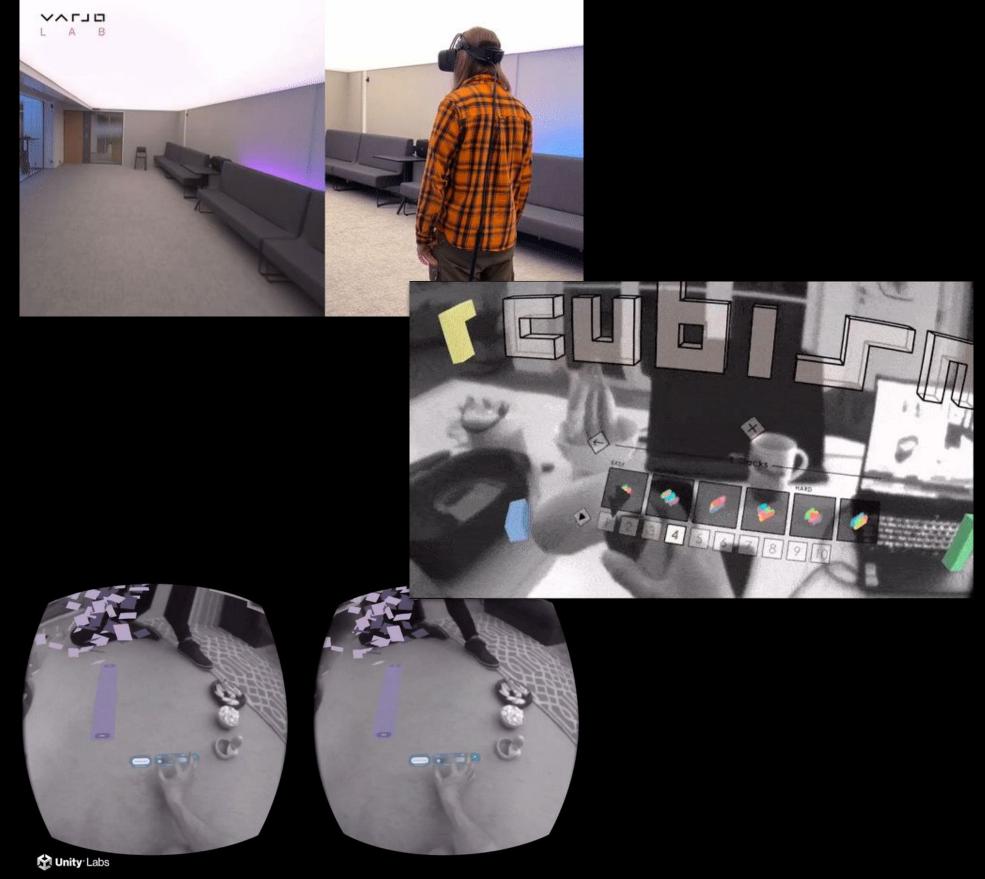

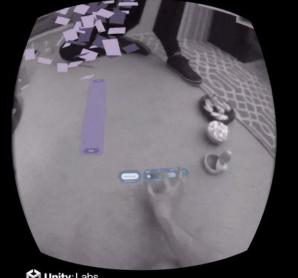

**Unity Slices Demo** 

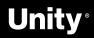

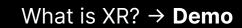

## Let's jump in!

## Getting started with the VR Core Template

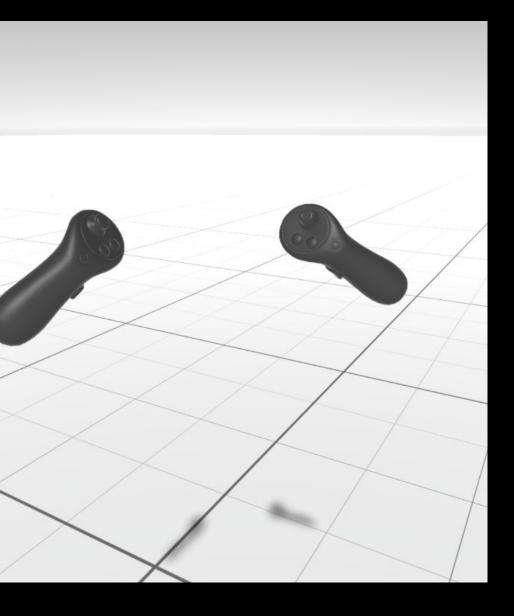

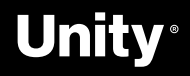

### **VR Core Template Demo**

#### Download template via the Unity Hub

- Fix missing **interaction profile** issues in the OpenXR settings
- Fix camera near plane distance

#### Optional $\rightarrow$ Add Oculus Integration

- Install Oculus Integration package
- Explore Sample Scenes under

Assets/Oculus/Interaction/Samples/Scenes/Examples

- Add all the scenes to Scenes in Build list
- Use the menu to navigate through examples!

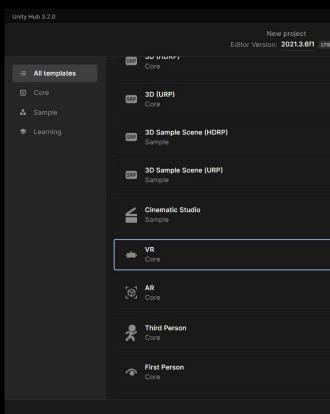

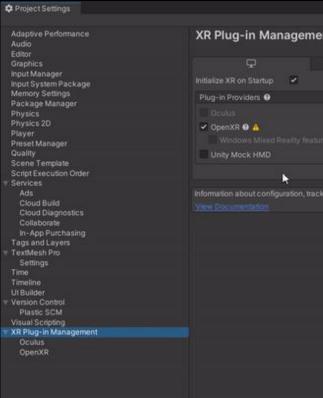

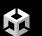

|   | – 🗆 X                                                                                                    |
|---|----------------------------------------------------------------------------------------------------|
|   |                                                                                                    |
| ۵ |                                                                                                    |
| ۵ |                                                                                                    |
| ۵ |                                                                                                    |
| ٥ | VR<br>Quickstart your Virtual Reality (VR) applications<br>with a sample scene, assets, and the<br>recommended packages and settings. |
| ۵ | Read more                                                                                                    |
| ۵ | ± Download template                                                                                                    |
| ٥ |                                                                                                    |
| ۵ |                                                                                                    |
| ۵ |                                                                                                    |
|   |                                                                                                    |
|   | Cancel Create project                                                                                                    |

|                               |          |   |   | : 🗆 > |
|-------------------------------|----------|---|---|-------|
|                               |          |   |   |       |
| nt                            |          |   |   |       |
| I                             | •        | Ū | 4 |       |
|                               |          |   |   |       |
|                               |          |   |   |       |
|                               |          |   |   |       |
| e group 🛛                     |          |   |   |       |
|                               |          |   |   |       |
|                               |          |   |   |       |
| ing and migration can be foun | d below. |   |   |       |
|                               |          |   |   |       |

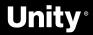

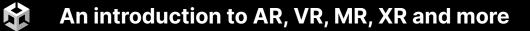

# Getting started with XR in Unity

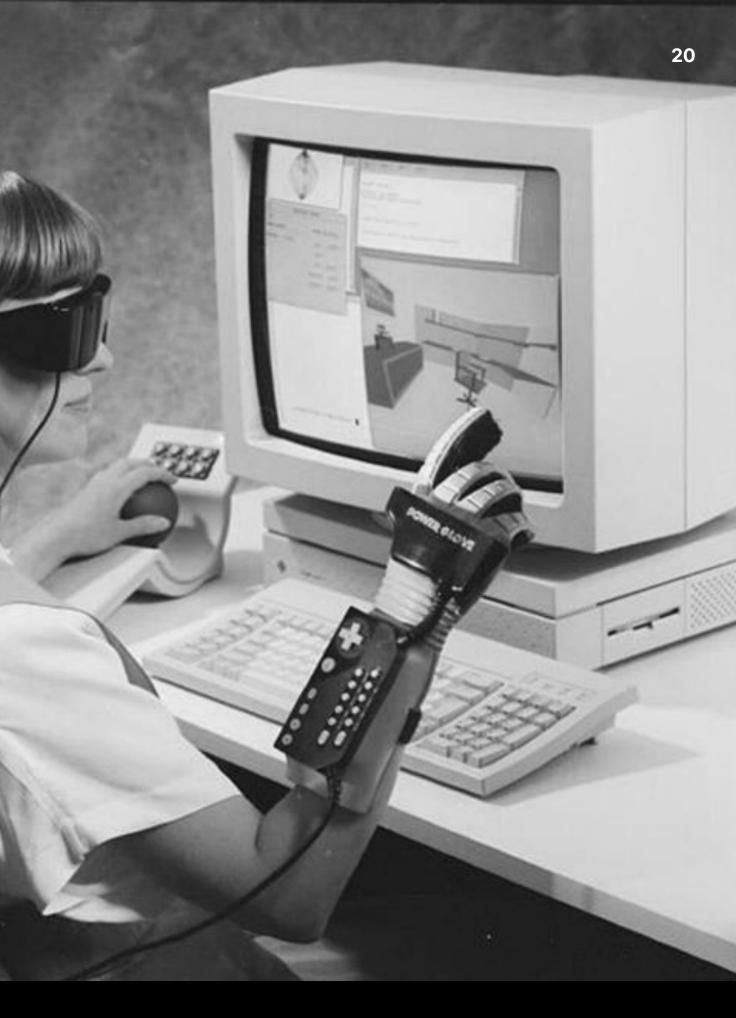

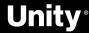

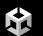

## All your **Toolkits** are belong to us

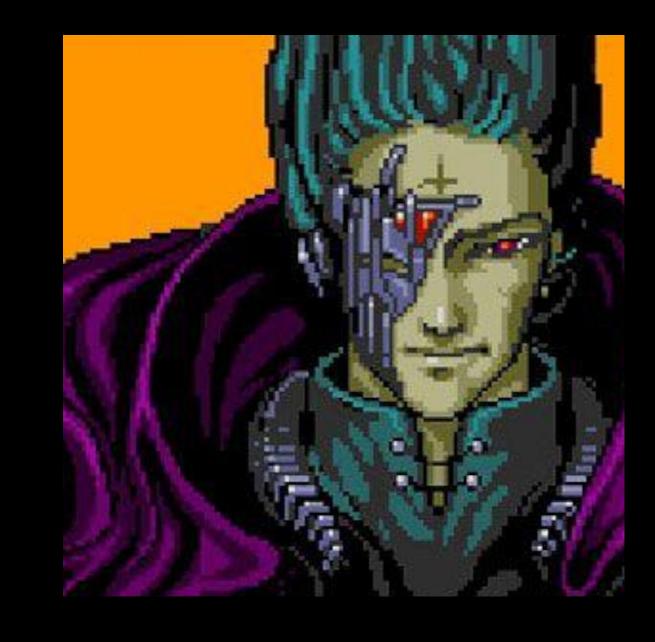

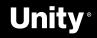

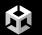

## Unity **XR Interaction Toolkit**

The XR Interaction Toolkit package is a high-level, component-based, interaction system. It provides a framework that makes 3D and UI interactions available from Unity input events.

2022.x → **Release** Package 2021.x → Add Package By Name → **com.unity.xr.interaction.toolkit** 

Docs

<u>Samples</u>

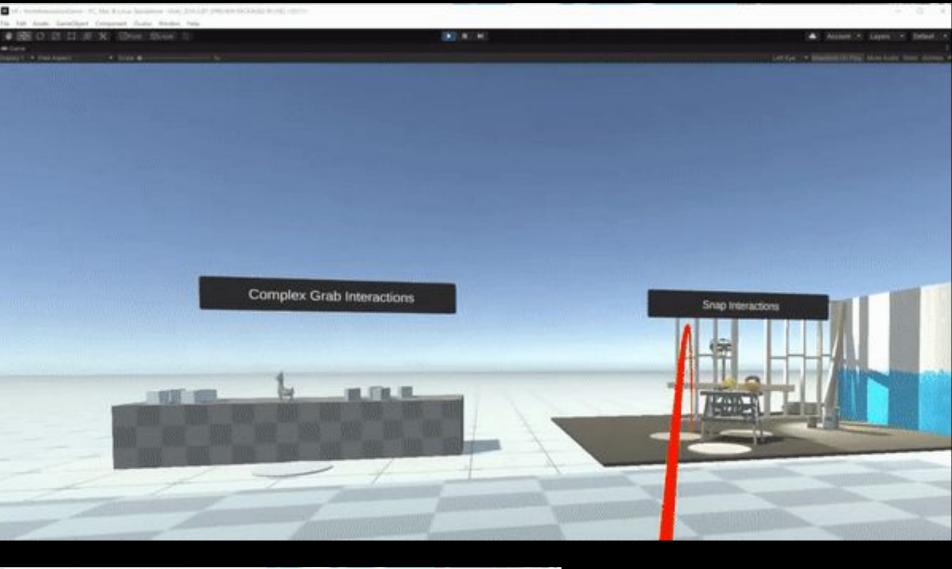

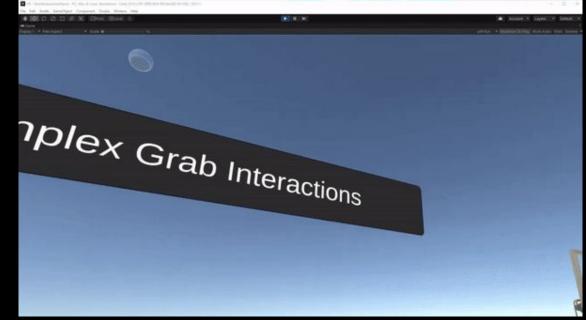

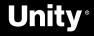

### Microsoft **Mixed Reality Toolkit**

Microsoft MRTK3 is distributed as a set of packages that are imported into Unity using the Mixed Reality Feature Tool for Unity and the Unity Package Manager (UPM).

Microsoft MRTK3 leverages the **Unity XR** Subsystem Management infrastructure for writing extensible modules that can help provide cross-platform support for features like speech and hand tracking.

Docs **Initial Setup for MRTK3** MRTK3 packages **Subsystems** MRTK2 to MRTK3 concept migration guide

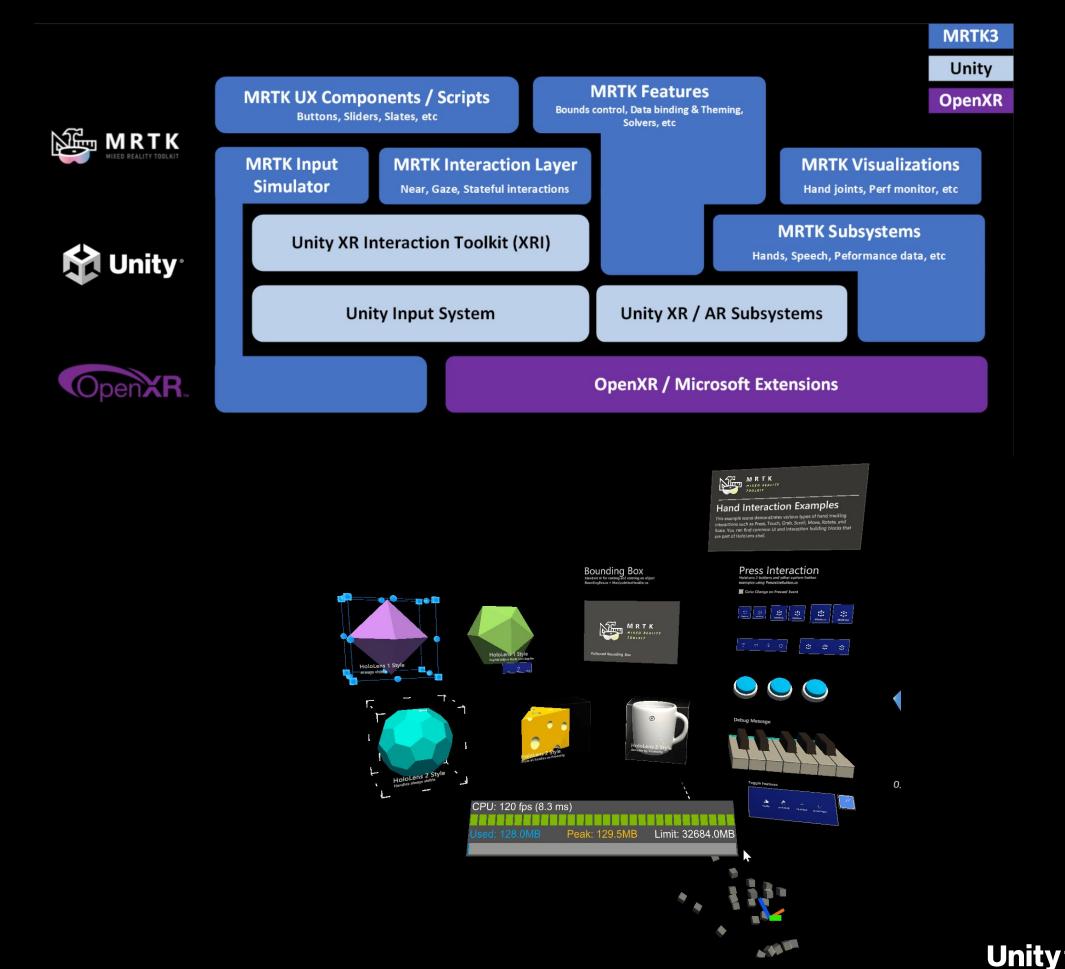

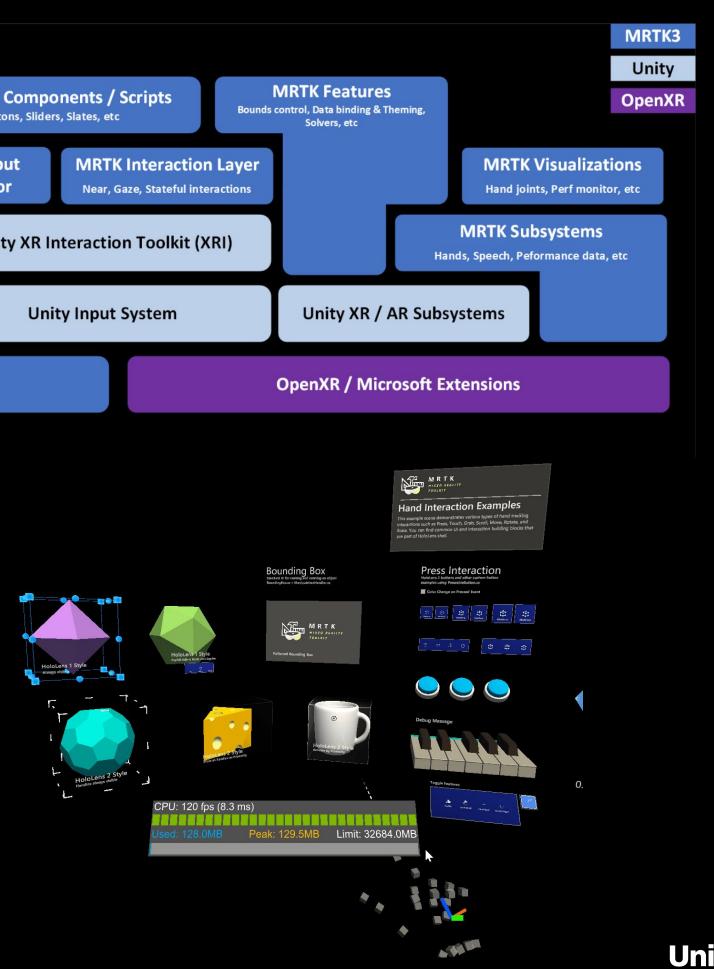

## **Holographic Remoting**

Stream holographic content to your HoloLens in real time, quickly test and debug your app, **without building** and deploying a full project.

- 1. Download the Holographic Remoting app from the Windows Store on your Hololens
- 2. Enable Holographic Remoting for Play Mode in Project Setting  $\rightarrow$  XR Plug-in Management  $\rightarrow$  OpenXR
- 3. Click the **O** icon to reveal the settings

There are two options for connecting:

- Wifi for wireless freedom
- USB for speed and stability

When connected via a USB cable, make sure to disable Wifi on the HoloLens.

| 🚠 Graph 🛛 🏘 Project Settings                  | 📑 🖬 Conso | ole                           |
|-----------------------------------------------|-----------|-------------------------------|
|                                               |           |                               |
| Adaptive Performance                          |           | OpenXR                        |
| Audio                                         |           | en na state state se anse     |
| Editor                                        |           |                               |
| Graphics                                      |           | Render Mode                   |
| Input Manager                                 |           | Depth Submissio               |
| Input System Package<br>Mixed Reality Toolkit |           | Depthodomissic                |
| Build Settings                                |           | Play Mode Oper                |
| Package Manager                               |           |                               |
| Physics                                       |           | Interaction Profi             |
| Physics 2D                                    |           |                               |
| Player                                        |           | Eye Gaze Inter                |
| Preset Manager                                |           | Microsoft Hand                |
| Quality                                       |           |                               |
| Scene Template                                |           |                               |
| Script Execution Order                        |           | OpenXR Feat                   |
| ▼ Services                                    |           |                               |
| Ads                                           |           | Holographi                    |
| Analytics<br>Cloud Build                      |           |                               |
| Cloud Diagnostics                             |           | <ul> <li>Windows M</li> </ul> |
| Collaborate                                   |           |                               |
| In-App Purchasing                             |           |                               |
| Tags and Layers                               |           | All Features                  |
| ▼ TextMesh Pro                                |           |                               |
| Settings                                      |           |                               |
| Time                                          |           |                               |
| Timeline                                      |           |                               |
| Version Control                               |           |                               |
| XR Plug-in Management                         |           |                               |
| OpenXR                                        |           |                               |
|                                               |           |                               |
|                                               |           |                               |

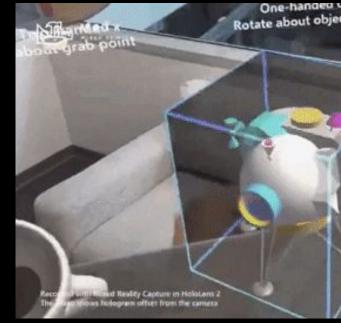

#### Docs

|                        |                |                  |                |                     |          | :  |
|------------------------|----------------|------------------|----------------|---------------------|----------|----|
|                        |                |                  |                | ۹                   |          |    |
|                        |                |                  |                |                     |          |    |
| Ţ                      |                |                  |                | 4                   |          |    |
|                        | Single Pass In | stanced          |                |                     |          |    |
| ion Mode               | Depth 24 Bit   |                  |                |                     |          |    |
| enXR Runtime           | System Defau   | lt               |                |                     |          |    |
|                        |                |                  |                |                     |          |    |
| files                  |                |                  |                |                     |          |    |
| eraction Profile 🛛     |                |                  |                |                     |          |    |
| nd Interaction Profile | 0              |                  |                |                     |          |    |
|                        |                |                  |                |                     | +.       |    |
| ture Groups            |                |                  |                |                     |          |    |
| ic Remoting remote     | app 🖌 Hand 1   | Fracking 🕲       |                |                     |          |    |
|                        | Hologr         | aphic Remoting f | or Play Mode 🤨 |                     |          | \$ |
| Mixed Reality          | Hologr         | aphic Remoting r | remote app 🔞   |                     |          |    |
|                        |                | Holographic      | Remoting for I | Play Mode           | x        |    |
|                        | Mock           |                  | 2              |                     |          | \$ |
|                        | Motion         | Feature Info     | ormation       |                     |          |    |
|                        | Runtim         | Category         | Feature        |                     |          | *  |
|                        |                | Author: M        | icrosoft       |                     |          | ~  |
|                        |                | Version: 1       | .0.2           |                     |          |    |
|                        |                | Feature Set      | tings          |                     |          |    |
|                        |                |                  |                |                     |          |    |
|                        |                | Script           | N. 97W         | PlayModeRemotingPlu | <u> </u> |    |
| ct center              |                | Remote H         |                | 169.254.139.38 I    |          |    |
| 1 1                    | E Mer o        | Remote H         |                | 8265                |          |    |
|                        |                | Max Bitrat       |                | 20000               |          |    |
| 2                      | -              | Video Coo        |                | Auto                | -        |    |
|                        |                | Enable Au        | ıdio           | ~                   |          |    |
|                        |                | Documenta        | tion           |                     |          |    |
|                        |                |                  |                |                     |          |    |
|                        | -              |                  |                |                     |          |    |
| 1. 19 1000             |                |                  |                |                     |          |    |
| 51                     |                |                  |                |                     |          |    |
| 14                     |                |                  |                |                     |          |    |
|                        |                |                  |                |                     |          |    |

Direct Manipuli

**Unity**<sup>®</sup>

欱

## **Virtual Reality Toolkit**

VRTK aims to make building spatial computing solutions in the Unity software fast and easy for beginners as well as experienced developers.

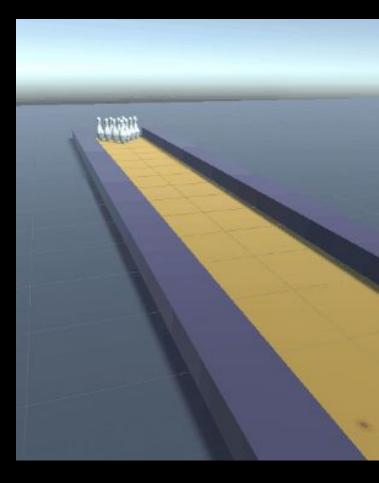

<u>Github</u> <u>Docs</u> <u>How-To Guides</u>

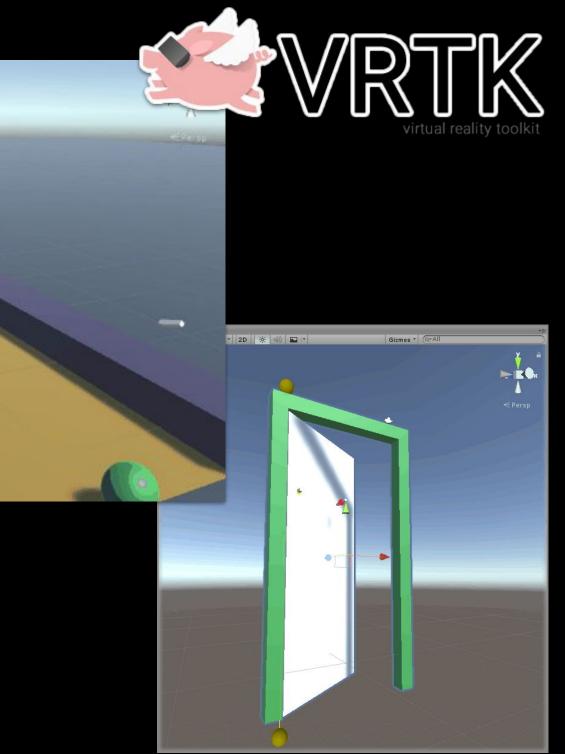

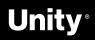

## **Vive Wave Integration**

#### VIVE Wave XR Plugin

**M** 

Provides basic Unity XR Plugin Framework support.

#### VIVE Wave XR Plugin - Native

Provides access to Wave native API through C# wrapper. If you need to use Wave API directly, install this package.

#### VIVE Wave XR Plugin - Essence

Contains all the exclusive features that Wave provides such as Controller Model, Input Module, Interaction Tool Kit extensions, performance tuning tools and debug tools.

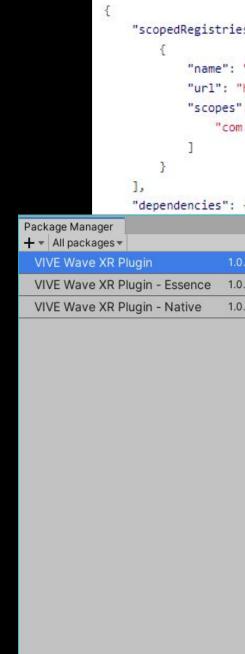

<u>Docs</u> **Getting Started** 

Last update Aug 12, 14:03

#### "scopedRegistries": [

```
"name": "VIVE",
"url": "https://npm-registry.vive.com",
"scopes": [
    "com.htc.upm"
```

|     |       |                                                                                              | : 🗆 ×     |
|-----|-------|----------------------------------------------------------------------------------------------|-----------|
|     |       | Advanced - QVIVE Wave                                                                        |           |
|     | 1.0.0 | VIVE Wave XR Plugin                                                                          |           |
| nce | 1.0.0 | Version 1.0.0                                                                                |           |
| /e  | 1.0.0 | Name                                                                                         |           |
|     |       | com.htc.upm.wave.xrsdk                                                                       |           |
|     |       |                                                                                              |           |
|     |       | Links<br>View documentation                                                                  |           |
|     |       | View changelog                                                                               |           |
|     |       | View licenses                                                                                |           |
|     |       | Author                                                                                       |           |
|     |       | HTC Corporation                                                                              |           |
|     |       | Published Date                                                                               |           |
|     |       | August 07, 2020                                                                              |           |
|     |       | Provides Unity XR SDK support for VIVE Wave devices.<br>Based on Wave Runtime version 3.2.0. |           |
|     |       | Dependencies                                                                                 |           |
|     |       | Xr Management 3.0.6 (3.2.13 installed 🗸)                                                     |           |
|     |       | Samples                                                                                      |           |
|     |       | PureUnity 0 KB Import into Project                                                           |           |
|     |       |                                                                                              |           |
|     |       | XR 0 KB Import into Project                                                                  |           |
|     |       |                                                                                              |           |
|     |       |                                                                                              |           |
|     |       |                                                                                              |           |
|     | C     | Insta                                                                                        | II Remove |

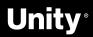

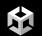

### Valve SteamVR

#### SteamVR Plugin

The modern SteamVR Unity Plugin manages three main things for developers:

- Loading **3d models** for VR controllers
- Handling input from those controllers,
- Estimating what your **hand looks like** while using those controllers.

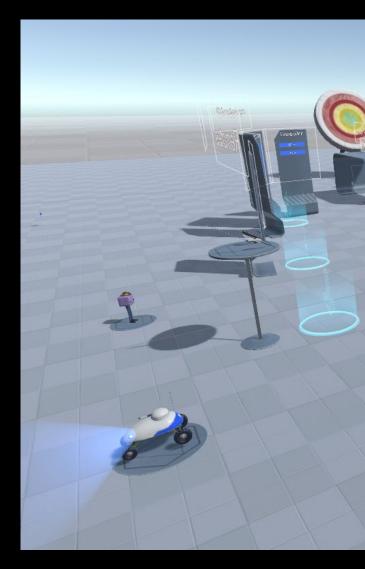

Asset Store

<u>Github</u>

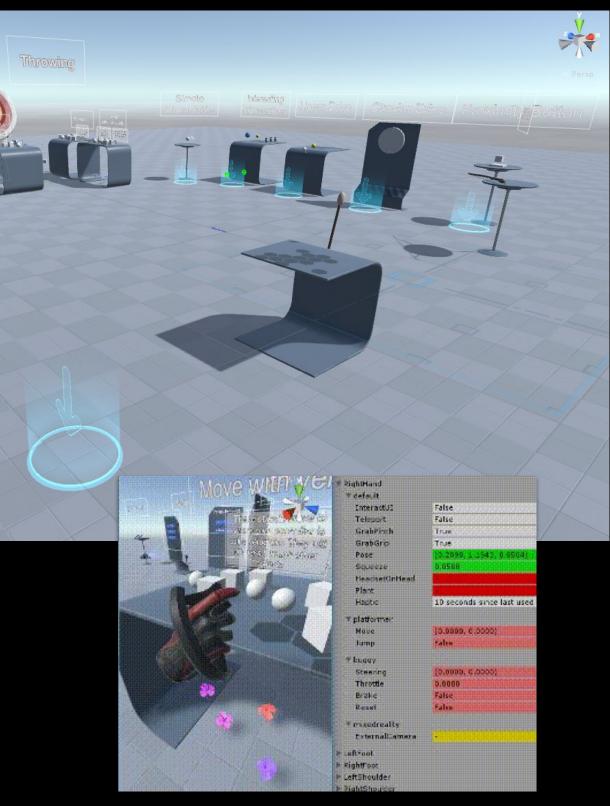

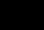

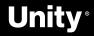

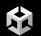

#### Meta Quest 1 & 2

#### **Oculus SDK**

Available on the Unity Asset Store here

#### Oculus platform Features

- Avatar SDK
- Spatialized Audio
- LipSync SDK
- Hand Tracking  $\bullet$

#### Resources

- Interaction SDK
- Sample Framework
- Passthrough API ightarrow

Interaction SDK

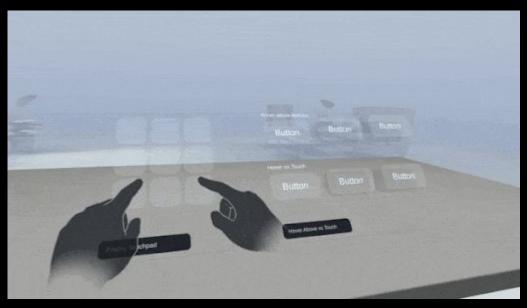

Debug hand tracking directly in the Unity Editor with Oculus Link!

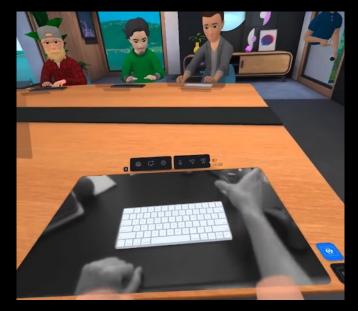

Passthrough API

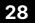

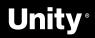

### VRMADA **UltimateXR**

欱

## Free, open source framework and toolkit for

Unity that includes:

- cross-device compatibility
  - Oculus SDK 0
  - Pico XR SDK 0
  - SteamVR 0
  - WaveXR 0
  - Windows Mixed Reality
- state-of-the-art grab and manipulation mechanics
- a library of gender, and race, agnostic hands  $\bullet$
- customizable full body avatar representation
- advanced UI components
- locomotion mechanics, and much more. ightarrow

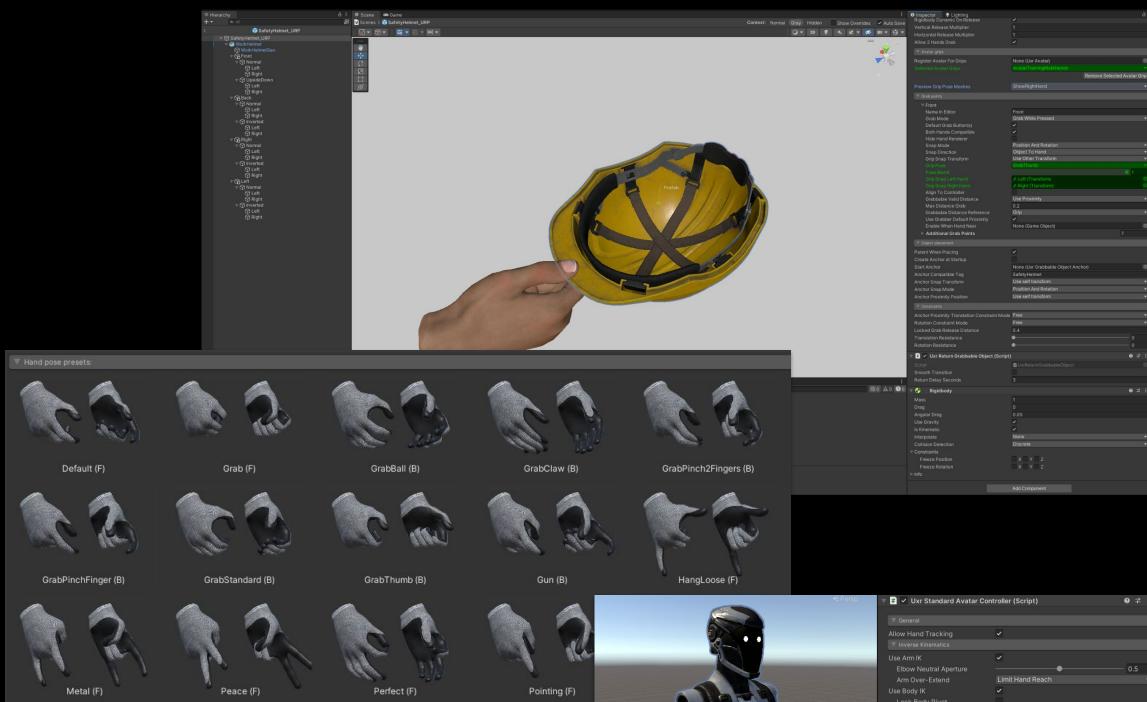

Docs

Source Code

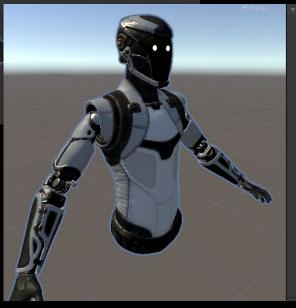

| Allow Hand Tracking          | ~                    |                 |  |
|------------------------------|----------------------|-----------------|--|
| T Inverse Kinematics         |                      |                 |  |
| Use Arm IK                   |                      |                 |  |
| Elbow Neutral Aperture       | •                    | 0.5             |  |
| Arm Over-Extend              | Limit Hand Reach     |                 |  |
| Use Body IK                  | ~                    |                 |  |
| Lock Body Pivot              |                      |                 |  |
| Body Pivot Rotation Spee     | d                    | 0.2             |  |
| Head Free Range Bend         | <b>_</b>             | 20              |  |
| Head Free Range Torsion      |                      | 30              |  |
| Neck-Head Balance            | •                    | 0.5             |  |
| Spine Bend                   |                      |                 |  |
| Spine Torsion                |                      | 0.4             |  |
| Chest Bend                   |                      | 0.3             |  |
| Chest Torsion                |                      |                 |  |
| Upper Chest Bend             |                      | 0.4             |  |
| Upper Chest Torsion          |                      | 0.2             |  |
| Eyes Base Height             | 1.85                 | Use Avatar Eyes |  |
| Eyes Forward Offset          | 0.1                  | Use Avatar Eyes |  |
|                              |                      |                 |  |
|                              |                      |                 |  |
| Hand poses based on cont     | roller input events: |                 |  |
| nuna poses bused on cont     | ionor input events.  |                 |  |
| To start using this function |                      |                 |  |
|                              |                      |                 |  |

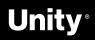

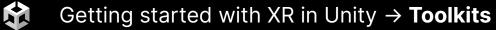

### Unity AR Foundation

AR Foundation allows you to work with augmented reality platforms in a multi-platform way within Unity.

This package presents an interface for Unity developers to use, but doesn't implement any AR features itself. To use AR Foundation on a target device, you also need separate packages for the target platforms officially supported by Unity:

ARCore XR Plug-in on Android ARKit XR Plug-in on iOS OpenXR Plug-in on HoloLens

#### <u>Docs</u>

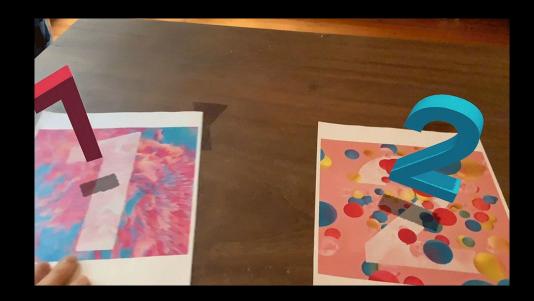

#### Feature support per platform

You can refer to this table to understand which parts of AR Foundation are relevant on specific platforms:

| Device tracking            |  |
|----------------------------|--|
| Plane tracking             |  |
| Point clouds               |  |
| Anchors                    |  |
| Light estimation           |  |
| Environment probes         |  |
| Face tracking              |  |
| 2D Image tracking          |  |
| 3D Object tracking         |  |
| Meshing                    |  |
| 2D & 3D body tracking      |  |
| Collaborative participants |  |
| Human segmentation         |  |
| Raycast                    |  |
| Pass-through video         |  |
| Session management         |  |
| Occlusion                  |  |

Note: To use ARCore cloud anchors, download and install Google's ARCore Extensions for Unity's AR Foundation.

| ARCore       | ARKit        | OpenXR       |
|--------------|--------------|--------------|
| $\checkmark$ | √            | $\checkmark$ |
| $\checkmark$ | √            |              |
| $\checkmark$ | √            |              |
| $\checkmark$ | $\checkmark$ | ~            |
| $\checkmark$ | ~            |              |
| $\checkmark$ | ~            |              |
| $\checkmark$ | $\checkmark$ |              |
| $\checkmark$ | $\checkmark$ |              |
|              | ~            |              |
|              | $\checkmark$ | √            |
|              | $\checkmark$ |              |
|              | $\checkmark$ |              |
|              | $\checkmark$ |              |
| $\checkmark$ | √            |              |
| $\checkmark$ | $\checkmark$ |              |
| $\checkmark$ | , V.         | V.           |
| 1            | ~            |              |

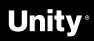

## **AR Foundation Samples**

#### Download sample project via the github

- Get Project Here  $\bullet$
- Clone or download this repository to a workspace on your drive  $\bullet$ 
  - $\circ$  Click the  $\downarrow$  Code button on this page to get the URL to clone with Git or click Download ZIP to get a copy of this repository that you can extract
- Open a project in Unity  $\bullet$ 
  - Download, install, and run Unity Hub
  - $\circ$  In the Installs tab, select Locate or Add to find or install Unity 2019.4 LTS or later
  - In the Projects tab, click Add
  - Browse to the VR folder within your downloaded copy of this 0 repository and click Select Folder
  - Click the project which should now be added to the list to open the project
- To run the AR Foundation sample on a headset, go to File > Build  $\bullet$ Settings and build the app. 1

Samples (v4.2) Samples (v5)

**Building for iOS Building for Android**  Unity-Technologies / arfoundation-samples Public

<> Code 🕥 Issues 17 11 Pull requests 🕑 Actions 🖽 Projects

#### 위 main → 위 9 ankur-unity Upd iii .github Assets Packages ProjectSetting 🗋 .gitignore CONTRIBUTING. LICENSE.md 🗋 README.md E README.md

Meshing

Face Tracking

Image Tracking

Anchors

AR World Map

Point Cloud

Depth

Config Choose

Geo Anchors

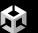

| 🗘 Wiki       | ① Security      | 🗠 Insights                                             |               |         |              |           |
|--------------|-----------------|--------------------------------------------------------|---------------|---------|--------------|-----------|
| branches     | 🛇 0 tags        |                                                        |               | Go to   | file         | Code -    |
| ate for AR I | Foundation 5.0. | .0-pre.13                                              | 274dd33 3 da  | iys ago | <b>①</b> 798 | commits   |
|              |                 | Jpping the stalebot number of days of inactivity to 30 | ) days before | an      | 13 m         | onths ago |
|              |                 | Jpdate for AR Foundation 5.0.0-pre.13                  |               |         |              | days ago  |
|              |                 | Jpdate for AR Foundation 5.0.0-pre.13                  |               |         |              | days ago  |
|              |                 | Jpdate for AR Foundation 5.0.0-pre.12                  |               |         | 2 m          | onths ago |
|              |                 | Jpdate packages to 4.1.1 verified                      |               |         |              | years ago |
| nd           | A               | Added CONTRIBUTING.md                                  |               |         |              | years ago |
|              |                 | Jpdate license copyright to 2020                       |               |         |              | years ago |
|              |                 | Jpdate for AR Foundation 5.0.0-pre.12                  |               |         | 2 m          | onths ago |

#### **AR Foundation Samples**

Example projects that use AR Foundation 5.0 and demonstrate its functionality with sample assets and components

- This set of samples relies on three Unity packages:
- Google ARCore XR Plug-in (documentation)
- Apple ARKit XR Plug-in (documentation)
- ARFoundation (documentation)

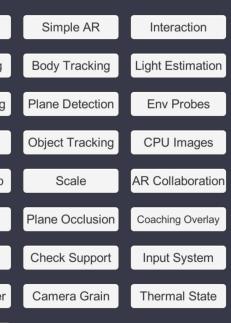

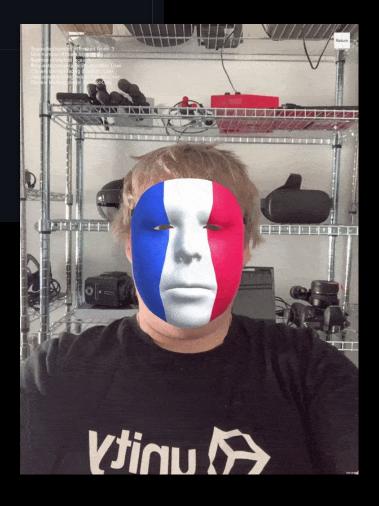

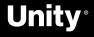

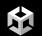

### PTC **Vuforia**

#### Vuforia Engine Package

SDK for mobile devices that enables the creation of **AR** applications. Available on the Unity Asset Store <u>here</u>

#### Vuforia Features:

- Image Tracking
- Model Tracking
- Area Tracking
- Ground Plane Detection

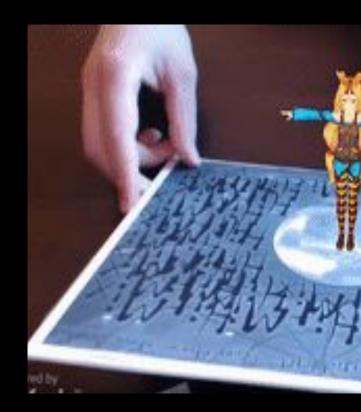

#### Resources

- Project Set Up
- <u>Docs</u>

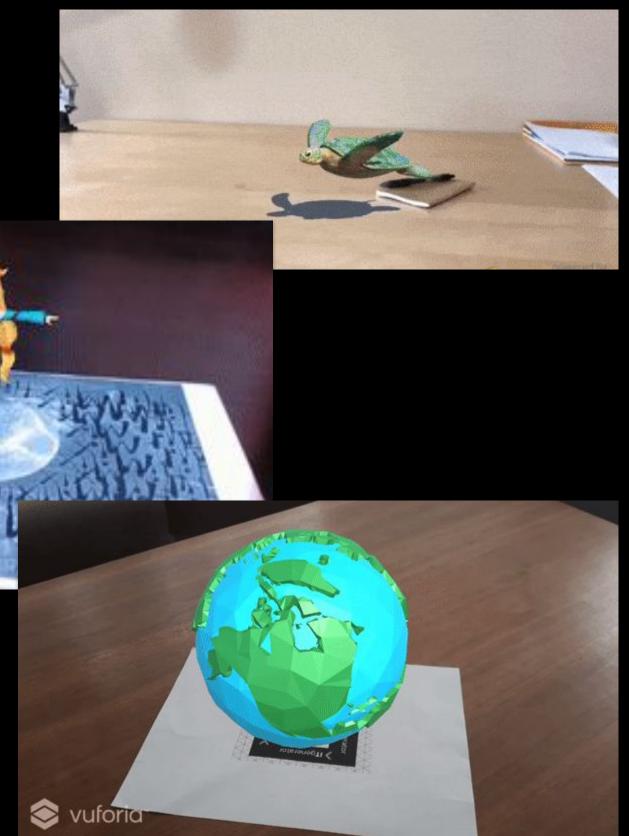

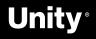

Getting started with XR in Unity  $\rightarrow$  **Toolkits** 

## **Niantic Lightship ARDK**

Create persistent and realistic experiences. ARDK's meshing feature translates the colors produced by the user's camera, runs them through a neural network, and builds a mesh of tessellated triangles that create a machine-readable representation of the physical world.

website video

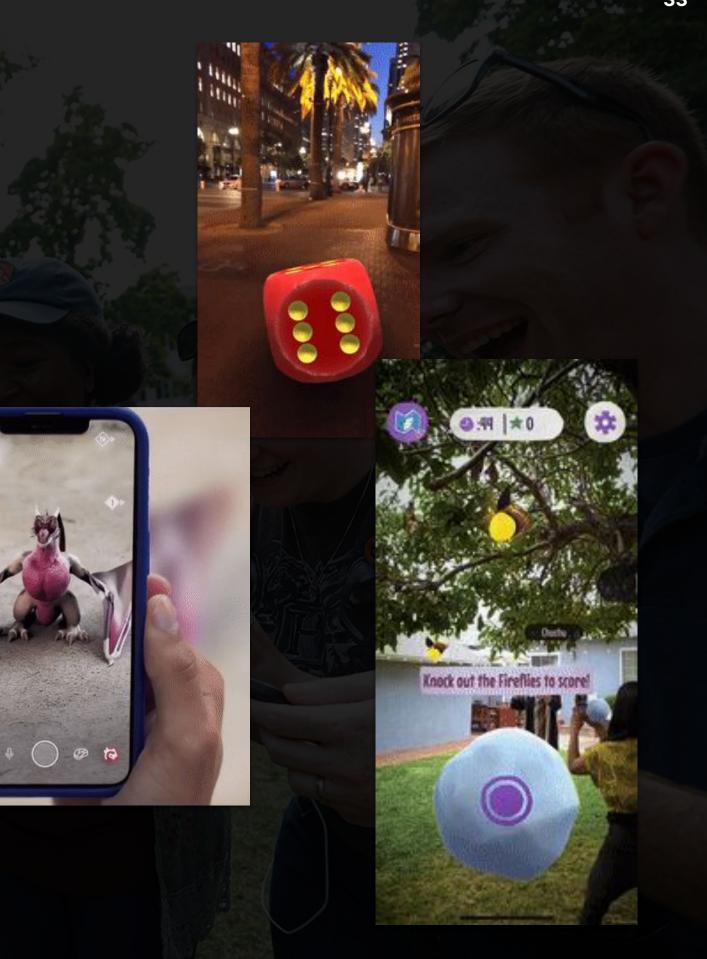

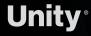

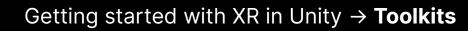

### Visometry VisionLib

VisionLib enables 3D object tracking for augmented reality apps on computers, smartphones, tablets, and mixed-reality headsets like HoloLens.

- Highly accurate 3D object tracking
- Use 3D or CAD data to create trackers
- Multi Model Tracking
- URP support

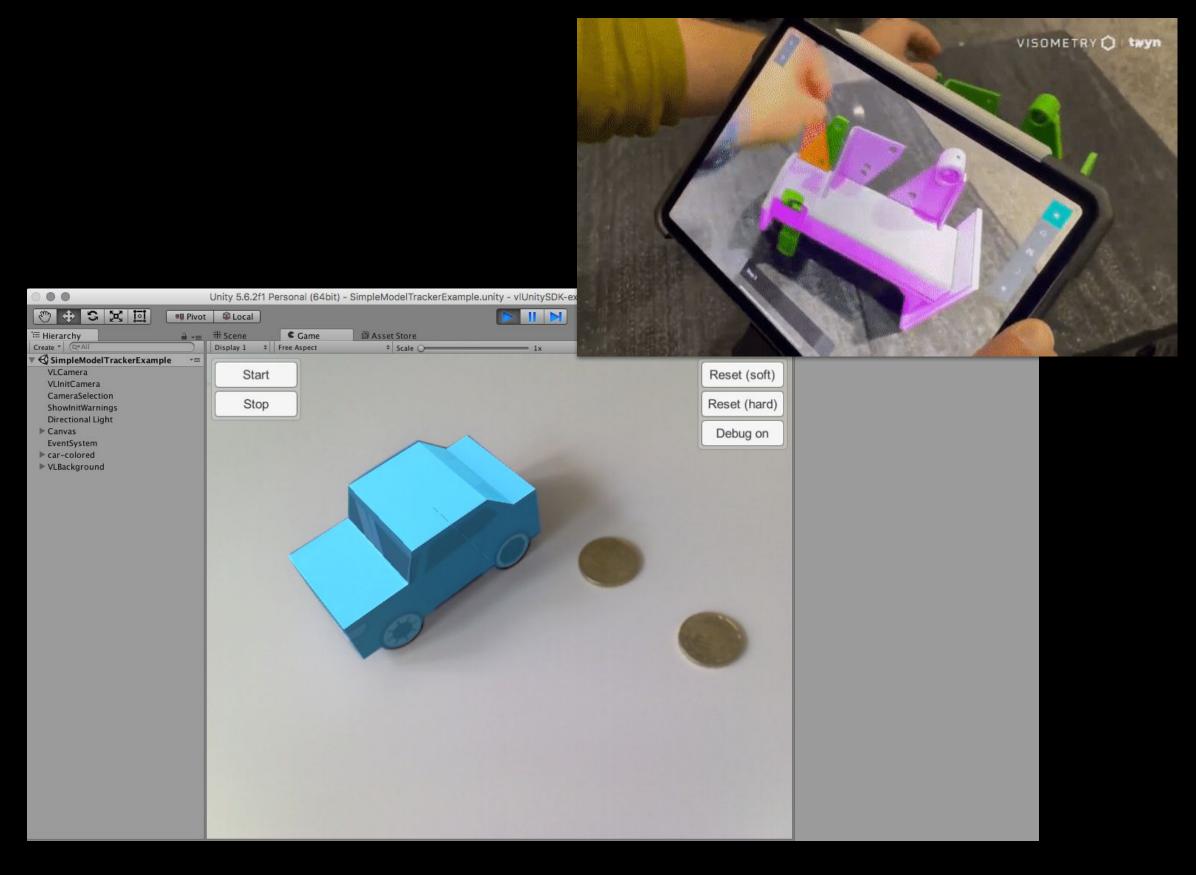

#### <u>Docs</u>

HoloLens Tutorial

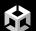

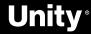

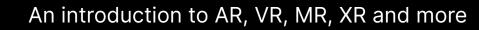

### **Metaverse Platforms**

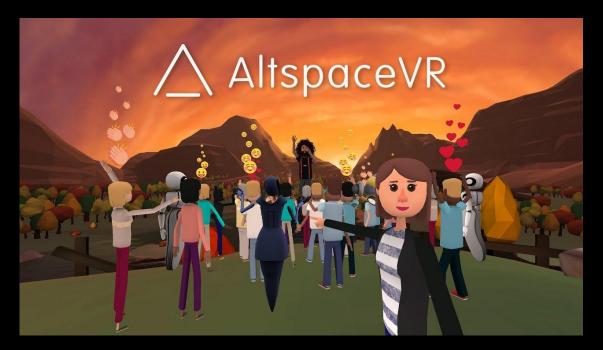

AltspaceVR

Unity version 2020.3.18f1

<u>AltspaceVR Uploader</u> <u>Mobile Performance Guide</u>

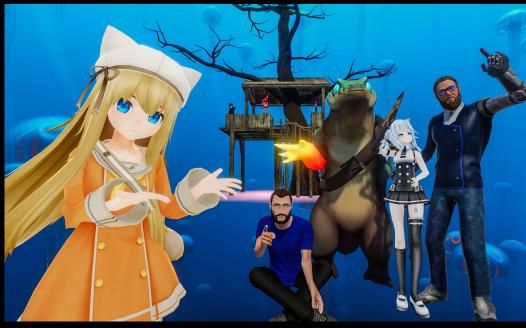

VRChat Unity Version 2019.4.31f1

Setting up the SDK

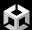

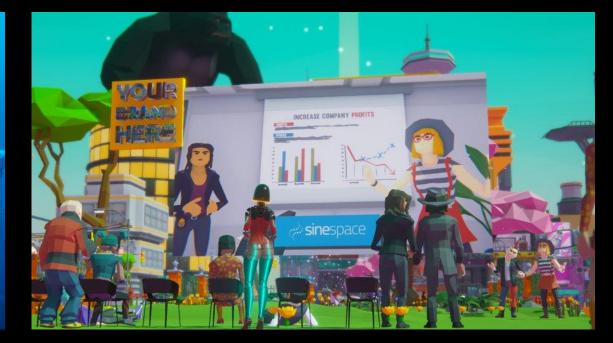

#### Breakroom

#### Unity Version 2018.4.36f1

Installing Unity and the Breakroom SDK

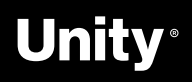

### **XR Interaction Toolkit Features**

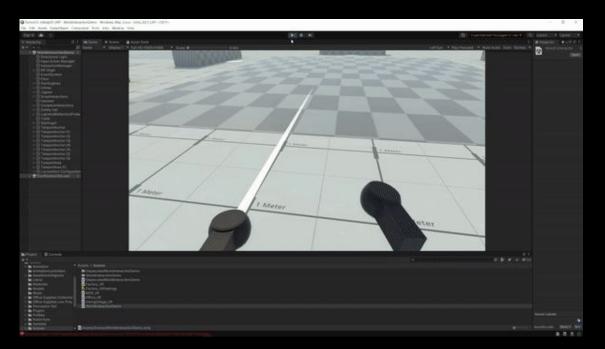

#### Locomotion

Teleport around a space with support for unique angles and snap to turn.

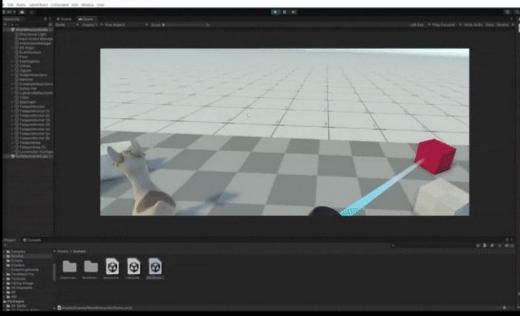

#### **Physics Interaction**

Grab and throw objects with tracked controllers in VR. There are multiple configurations for grabbing and tracking objects.

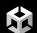

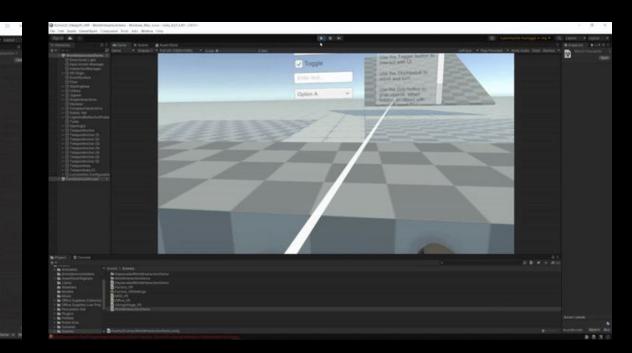

#### Native UI Support

Interact with all UI elements built in Unity, including buttons, scroll windows, and more.

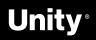

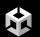

## Let's jump in!

### **XR Interaction Toolkit Demo**

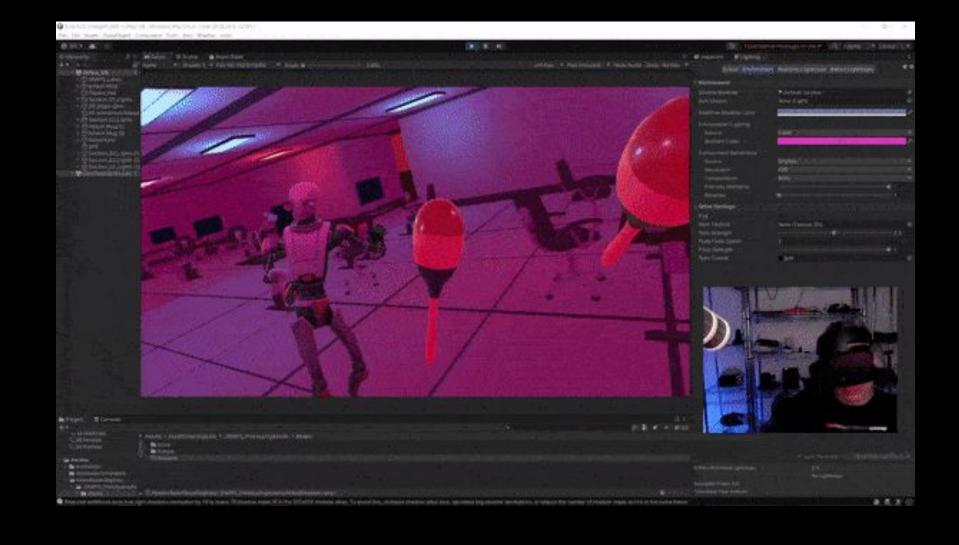

欱

### **XRI Toolkit Examples**

Download sample project via the **github** 

 Get Project Here: <u>https://github.com/Unity-Technologies/XR-Interaction-Toolkit-Examples</u>

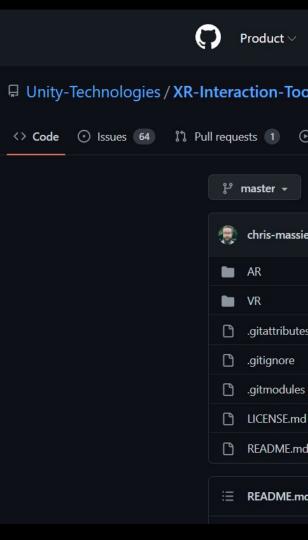

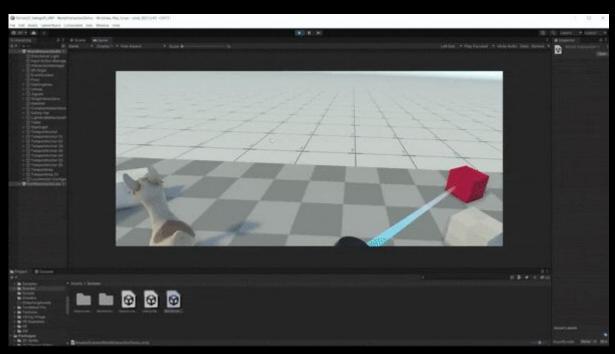

| Team Enterprise Explo                 | ore $\vee$ Marketplace Pricing $\vee$ |                        | Search   |
|---------------------------------------|---------------------------------------|------------------------|----------|
| oolkit-Examples Public                |                                       |                        |          |
| 🕑 Actions 🛛 🗄 Projects                | 🕮 Wiki 🕛 Security 🗠 Insights          |                        |          |
| ្ងូ 2 branches 🛛 ⊙ 0 tags             |                                       | Go to file             | Code -   |
| <b>sie</b> Merge pull request #91 fro | m Unity-Technologies/staging-2.0.2    | 814f4f4 on 10 May 🕥 28 | commits  |
|                                       | Update examples for 2.0.2             | 3 mo                   | nths ago |
|                                       | Update examples for 2.0.2             | 3 mo                   | nths ago |
| tes                                   | Update examples for 0.10.0-preview.7  | 2 y                    | ears ago |
|                                       | Update examples for 1.0.0-pre.6       | 11 mo                  | nths ago |
| es                                    | initial commit                        | 3 y                    | ears ago |
| nd                                    | Update examples for 1.0.0-pre.2       | 2 y                    | ears ago |
| nd                                    | Update examples for 2.0.0             | 5 mo                   | nths ago |
| md                                    |                                       |                        |          |

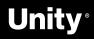

欱

### **Free Sample Assets to Get Started**

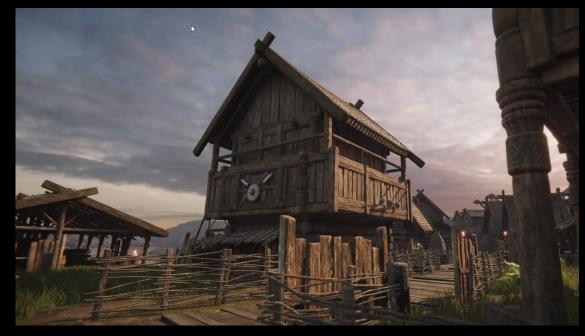

Viking Village URP Unity version 2020.3.33 or higher

Asset Store Link

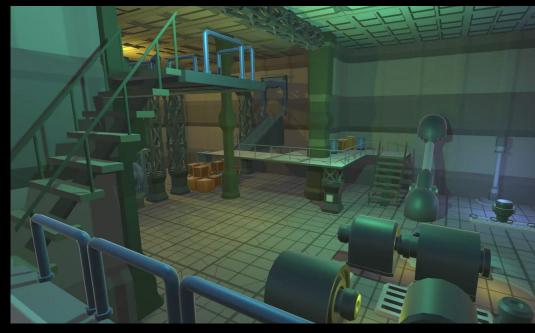

**Snaps Prototype** Sci-Fi / Industrial Unity Version 2018.4.0 or higher

Asset Store Link

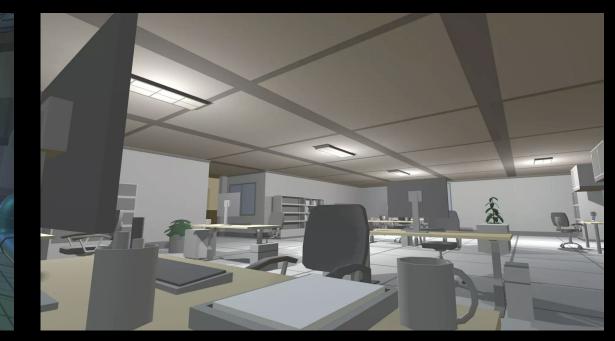

### Snaps Prototype | Office Unity Version 2018.4.0 or higher

Asset Store Link

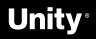

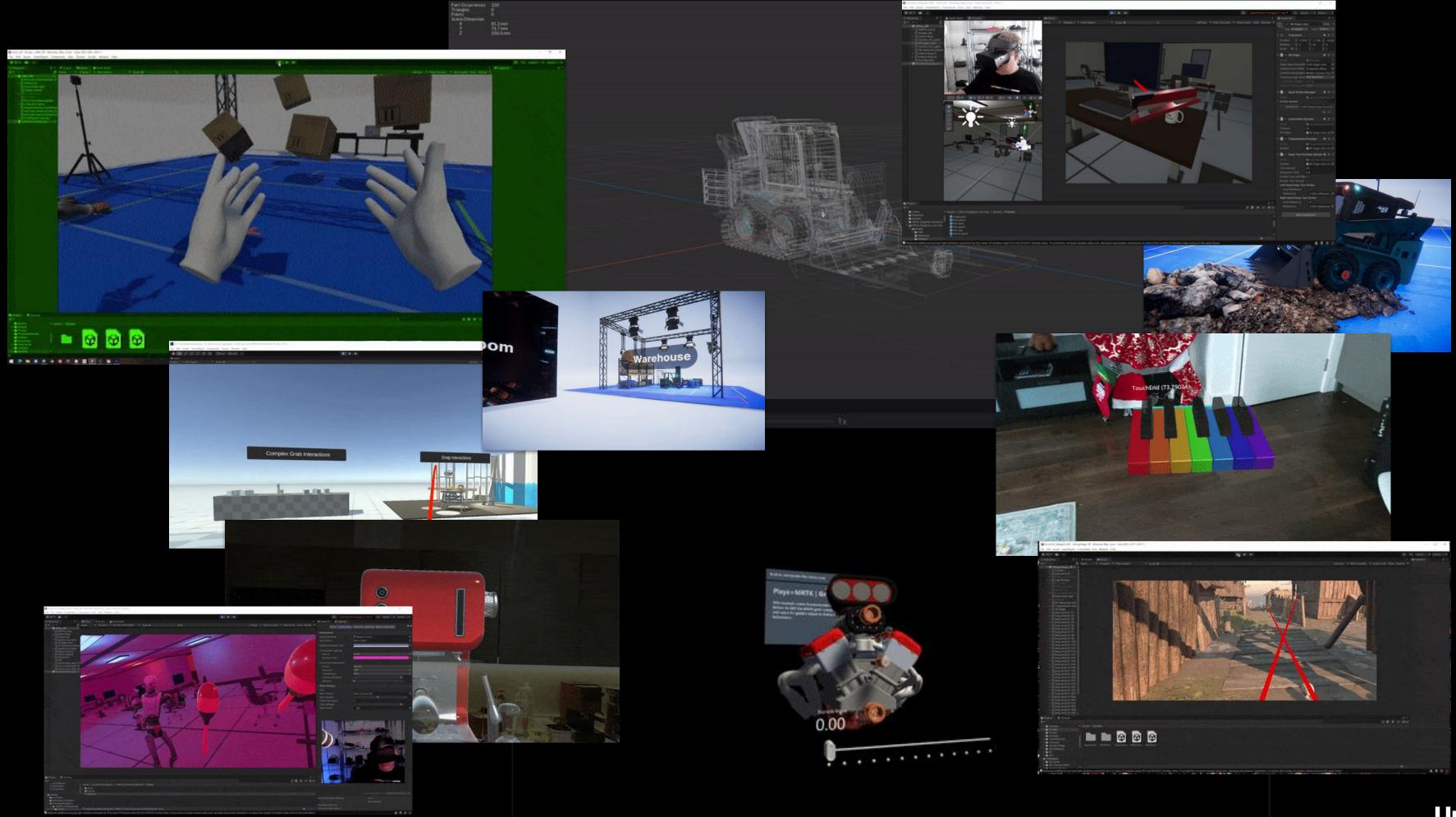

## Workshops

### https://create.unity.com/road-to-metaverse

| April     | Welcome to the Metaverse!                                          |
|-----------|--------------------------------------------------------------------|
| May       | Bring your digital and physical assets into Unity                  |
| June      | Add interactivity to your immersive experience                     |
| July      | How to bring your <b>real-time 3D digital twin data</b> into Unity |
| August    | Let's get real: An introduction to AR, VR, MR, XR and more         |
| September | Augmenting reality (AR): Bring digital objects into the real world |
| October   | Build immersive worlds in virtual reality (VR)                     |
| November  | Improve learning retention with immersive training experiences     |
| December  | Build a Microsoft HoloLens experience for training in AR           |
| January   | Integrate cloud-based loT data into your XR experience             |
| February  | Masterclass: Build a collaborative multi user experience           |
| March     | Build geolocated and social experiences in AR                      |

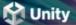

### **Road to the metaverse**

The metaverse is here and it is being powered by real-time 3D technology. Our new series of talks and worksh for decision makers and creators will inspire your journey.

**Register now** 

Notify me of future sessions

## Monthly sessions for creators and decision makers

Get access to curated sessions designed for creators and decision makers.

As a leader in real-time 3D technology, Unity is poised to prepare its community for new modes of interaction t enable data discovery and insight. Explore strategies and get training on the tools required to build connected immersive experiences across industries.

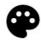

#### **Creator series**

Build a strong foundation and develop your skills with Unity experts during these monthly sessions. Ranging from beginner to advanced, these deep-dives are curated specifically for creators looking to gain the knowledge and skill to succeed in the metaverse.

View all sessions

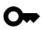

#### **Executive series**

Journey with Ryan Peterson, Unity's VP of professional services, as he and special guests tackle the why and how behind this new era of consumer and social experience. These intimate chats are designed to spark your imagination, and will end with a live Q&A.

#### View all sessions

## Learn Live

https://learn.unity.com/project/road-to-the-metaverse-live

| March     | Prototyping and world building.          |
|-----------|------------------------------------------|
| April     | Intro to Visual Scripting                |
| May       | Animation                                |
| June      | Intro to Universal Render Pipeline       |
| July      | Intro to High Definition Render Pipeline |
| August    | Shader Graph                             |
| September | VFX Graph                                |
| October   | Post Processing                          |
| November  | <b>UI</b> Building                       |
| December  | Intro to VR                              |
| January   | Intro to <b>AR</b>                       |
| February  | Intro to <b>Spatial Audio</b>            |
|           |                                          |

Unity Learn My Learning

.....

Pathways

Browse \*

Live

For Educators ~

Q What do yo

42

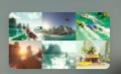

### Live Learn: Road to the Metaverse

Project • Beginner • +0 XP • 10 Hours • 🗆 41

😟 Unity Technologies

Live Learn: Ro

**UPCOMING LIVE LEAR** 

Metaverse - In Associated project: **Road to the Metaver** 

April 20, 2022

() 5:00 - 7:00 pm B

Learn More

#### Overview Skills Live Groups

#### Summary

The road to the metaverse is paved in real-time 3D. But the challenges for creators are plenty – from capturing, transforming, visualizing and optimizing right-time data to creating, distributing and operating rich, interactive, immersive experiences that will engage stakeholders anywhere. Get ready to start your journey and learn the skills to thrive in the next era of computing.

#### Select your version @

Last updated: March 21

2022.1

Language English

#### **Project Objective**

By the end of this series, you should understand the following topics:

- Intro Unity
- Polybrush
- Probuilder

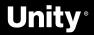

## **Executive series**

https://create.unity.com/road-to-metaverse#executive

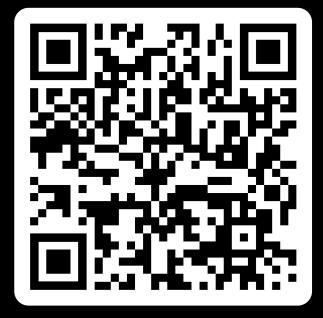

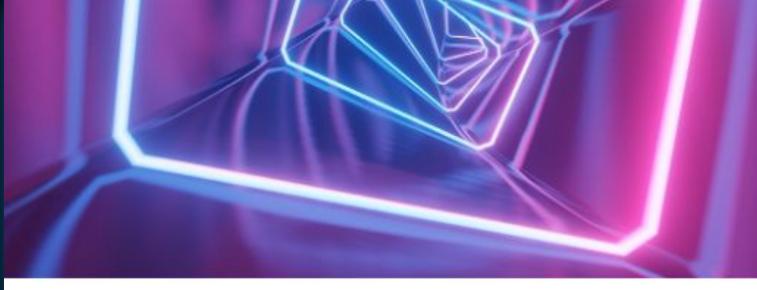

EXECUTIVE SERIES

## Building successful B2C brands in the metaverse

August 25, 2022 9 am PT / 12 pm ET / 5 pm BST Duration: 60 minutes

Join Ryan and Media.Monks' SVP, Tim Dillon, as they discuss what it's going to take for B2C brands to make it in the metaverse. Hear from Tim as he shares lessons he's picked up from working with large consumer brands and walk away with strategic tips on how to get started, how to leverage real-time 3D technology to make an impact, and much more.

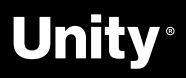

## The Metaverse Minute

https://blog.unity.com/topic/metaverse-minute

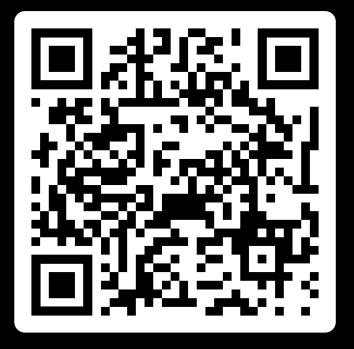

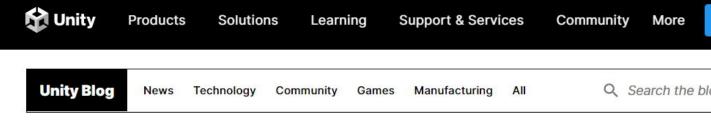

### Metaverse Minute: Reimagining summertime travel

July 28, 2022 in Manufacturing | 4 min. read

|  | The state of the second second second second |  |
|--|----------------------------------------------|--|

Topics covered

Manufacturing

By

Community Team

Digital Twin Metaverse Minute

Sha

### Metaverse Minute: Reimagining summertime travel

It's July, which means it is time for summer holidays! We hope you're reading this edition of the Metaverse Minute from the beach with a piña colada, but if you're not, we have some options for you. Here are four ways to travel with Unity.

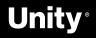

## **Road to the Metaverse:** Forums!

https://forum.unity.com/forums/road-to-the-metaverse.798/

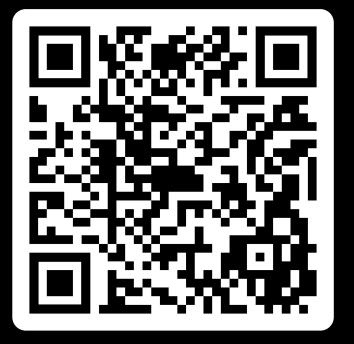

#### Road to the Metaverse

#### Filter by tag:

Unity-Gehan, Jun 9, 2022

|                                                                                                    |             |                    |          | 5-576-57288 |
|----------------------------------------------------------------------------------------------------|-------------|--------------------|----------|-------------|
| Title                                                                                                    | Start Date  | Replies            | Views    | Las         |
| Official Welcome to the Road to the Metaverse                                                            | 😂 📌 🔒       | Replies:           | 3        |             |
| Unity-Gehan, Jun 9, 2022                                                                                 | Edit        | Views:             | 469      |             |
| Official Frequently Asked Questions                                                                      | 📌 角         | Replies:           | 0        | ι           |
| Unity-Gehan, Jun 9, 2022                                                                                 | Edit        | Views:             | 284      |             |
| Official Welcome to News and Updates                                                                     | 📌 角         | Replies:           | 0        | ι           |
| Unity-Gehan, Jun 9, 2022                                                                                 | Edit        | Views:             | 262      |             |
| Official Learn Live: Prototyping & Worldbuilding                                                         | 😂 📌         | Replies:           | 2        | je          |
| Unity-Gehan, Jun 9, 2022                                                                                 | Edit        | Views:             | 384      |             |
| Official Learn Live: Intro to Visual Scripting                                                           | 📌           | Replies:           | 0        | ι           |
| Unity-Gehan, Jun 9, 2022                                                                                 | Edit        | Views:             | 307      |             |
| Official Learn Live: Animation                                                                           | 📌           | Replies:           | 0        | ι           |
| Unity-Gehan, Jun 9, 2022                                                                                 | Edit        | Views:             | 327      |             |
| Official Learn Live: Intro to URP                                                                        | 😂 📌         | Replies:           | 20       | •           |
| Unity-Gehan, Jun 9, 2022                                                                                 | Edit        | Views:             | 627      |             |
| Official Learn Live: Intro to HDRP                                                                       | 😂 📌         | Replies:           | 4        | je          |
| Unity-Gehan, Jun 9, 2022                                                                                 | Edit        | Views:             | 444      |             |
| Official Learn Live: Shader Graph                                                                        | 📌           | Replies:           | 0        | ι           |
| Unity-Gehan, Jun 9, 2022                                                                                 | Edit        | Views:             | 262      |             |
| Official Learn Live: VFX Graph                                                                           | 📌           | Replies:           | 0        | ι           |
| Unity-Gehan, Jun 9, 2022                                                                                 | Edit        | Views:             | 262      |             |
| Official Learn Live: Post Processing                                                                     | 📌           | Replies:           | 0        | ι           |
| Unity-Gehan, Jun 9, 2022 post-processing                                                                 | Edit        | Views:             | 292      |             |
| Official Learn Live: UI Building                                                                         | 📌           | Replies:           | 0        | ι           |
| Unity-Gehan, Jun 9, 2022                                                                                 | Edit        | Views:             | 312      |             |
| Official Learn Live: Intro to VR                                                                         | 📌           | Replies:           | 0        | ι           |
| Unity-Gehan, Jun 9, 2022                                                                                 | Edit        | Views:             | 265      |             |
| Official Learn Live: Intro to AR                                                                         | 📌           | Replies:           | 1        |             |
| Unity-Gehan, Jun 9, 2022                                                                                 | Edit        | Views:             | 272      |             |
| Official Learn Live: Intro to Spatial Audio                                                              | 📌           | Replies:           | 0        | ι           |
| Unity-Gehan, Jun 9, 2022                                                                                 | Edit        | Views:             | 259      |             |
| Official Workshops: Welcome to the metaverse                                                             | 📌           | Replies:           | 0        | ι           |
| Unity-Gehan, Jun 9, 2022                                                                                 | Edit        | Views:             | 319      |             |
| Official Workshops: Bring your digital and physical assets into Unity Unity-Gehan, Jun 9, 2022           | edit        | Replies:<br>Views: | 1<br>362 |             |
| Official Workshops: Add interactivity to your immersive experience Unity-Gehan, Jun 9, 2022              | 😂 📌<br>Edit | Replies:<br>Views: | 6<br>457 |             |
| Official Workshops: How to bring your real-time 3D digital twin data into Unity Unity-Gehan, Jun 9, 2022 | 63 📌        | Replies:           | 7        | je          |
|                                                                                                    | Edit        | Views:             | 406      | Yes         |
| Official Workshops: Let's get real: An introduction to AR, VR, MR, XR and more                           | *           | Replies:           | 0        | ι           |

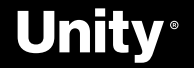

277

Edit Views:

Unwatch Forum Select

## Social

### → Please use **#R2MV**

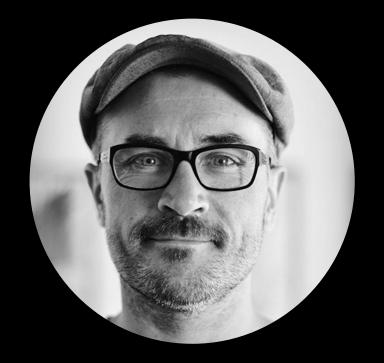

### Jerome Maurey-Delaunay **@jeromemaurey**

...

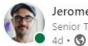

#### Jerome Maurey-Delaunay nior Technical Specialist for Automotive, Transport & Manufacturing at Uni...

Getting ready for our Road to the Metaverse workshops, like using #MRTK and Visual Scripting!

Want to learn Unity from the ground up? This is your chance! Learn the skills needed to build the Metaverse with Unity.

https://lnkd.in/dmDGcErZ

#### #R2MV

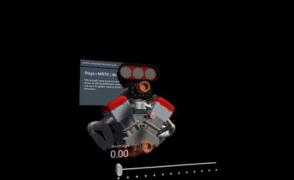

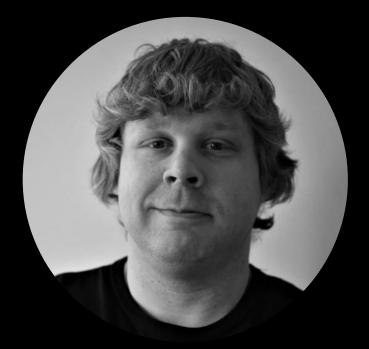

### Ben Radcliffe **<u><b>@lightandalchemy**</u>

Ben Radcliffe @lightandalchemy · Feb 7 ···· There's a lot of uncertainty about the Metaverse these days. One thing that is certain is that the Metaverse is going to need good coffee!!!

#unity3d #metaverse #AR #MRTK #hololens2 #espresso #coffee

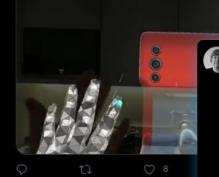

Ben Radcliffe @lightandalchemy · Mar 29 Building some content for our new series "Road to the Metaverse"

Join us on this year-long journey to harness the power of real-time to transform the way we create!

Sign up here: eate.unity.com/road-to-metave..

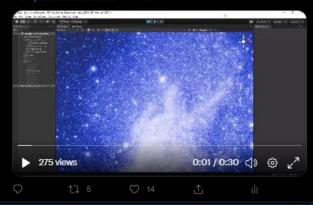

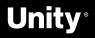

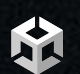

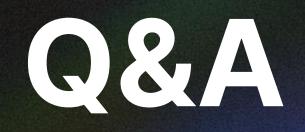

Any questions?

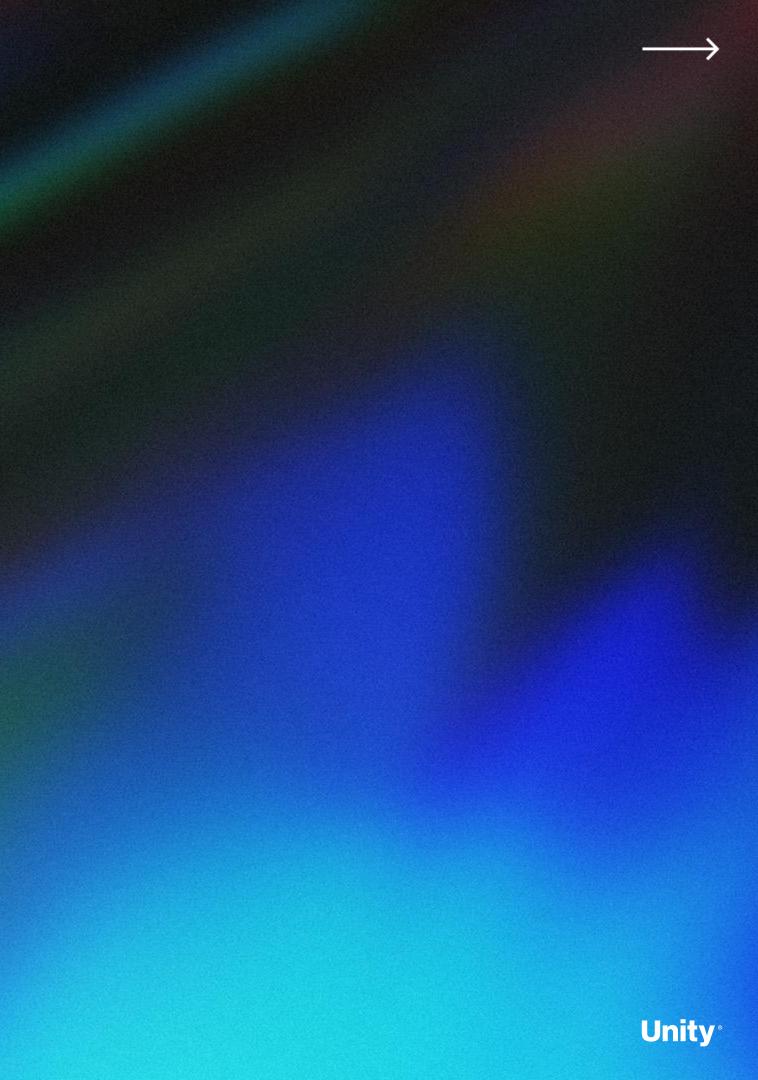

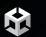

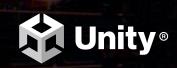

# Thank You

Survey available here →

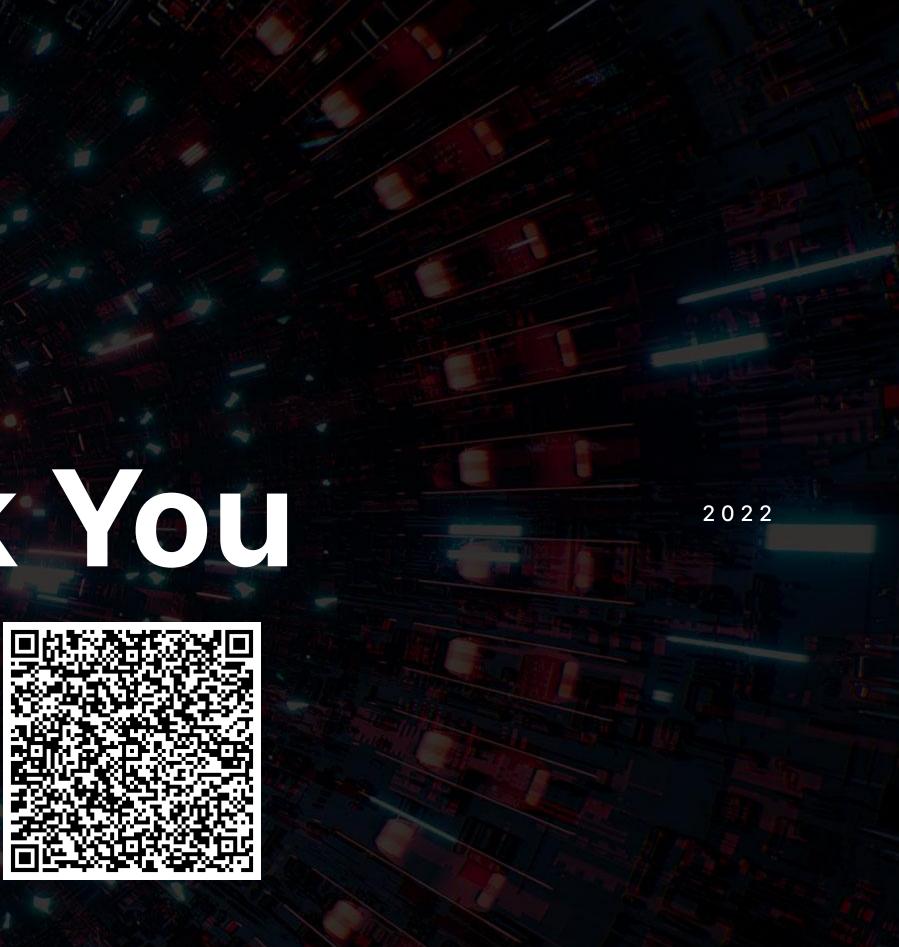

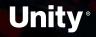

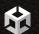

## Overtime

## WE NEED TO GO

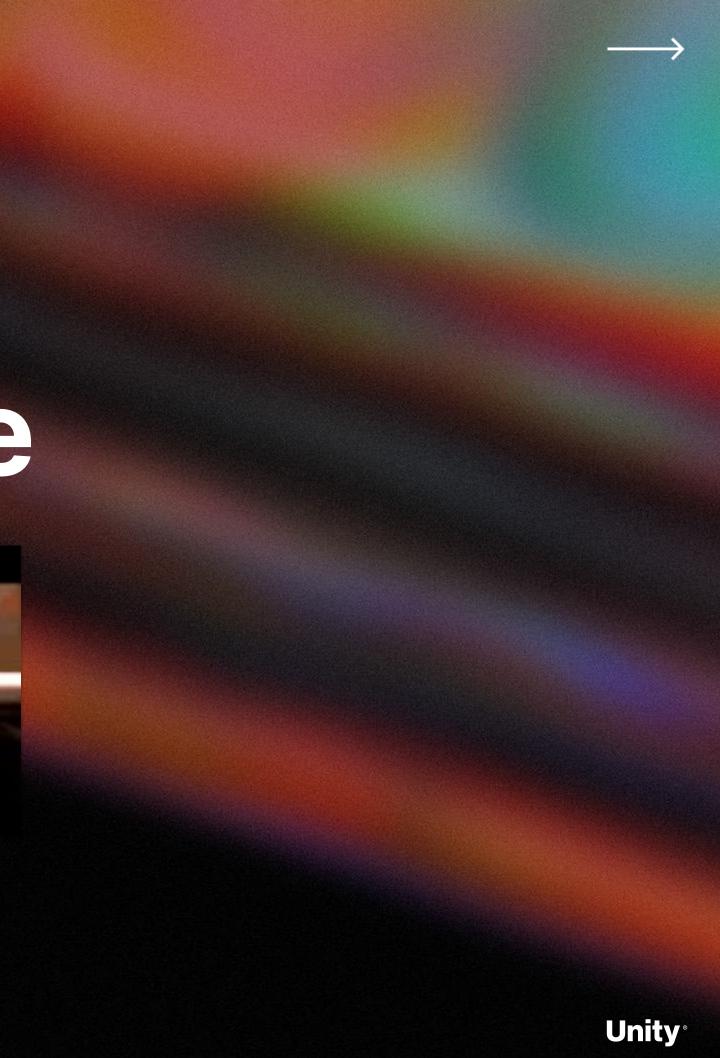

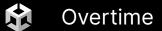

### XR Best practices

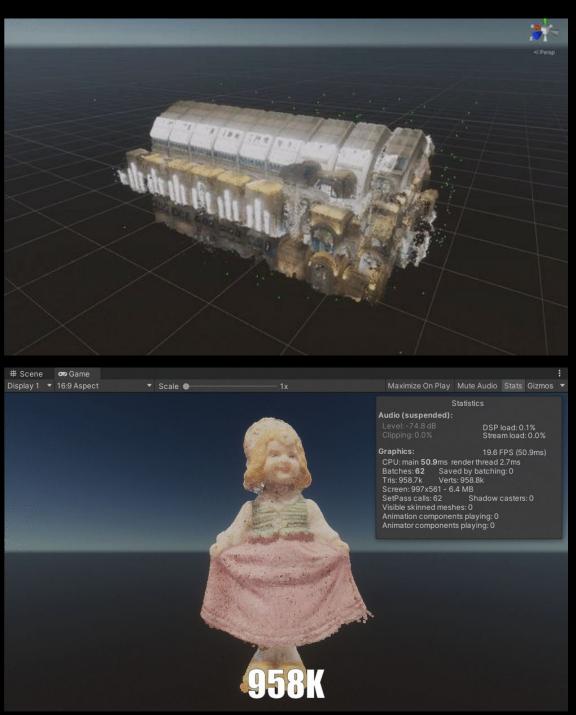

### Hololens 2

欱

|                   | Low-scene<br>complexity | Medium-scene<br>complexity | High-scene<br>complexity |
|-------------------|-------------------------|----------------------------|--------------------------|
| Objects per scene | 1-3                     | 4-10                       | 10+                      |
| Triangles         | <100,000                | <30,000                    | <10,000                  |
| Materials         | 1-2 per object          |                            |                          |

### Quest

Draw Calls

Triangle count

### **Quest 2**

|            | • |  |
|------------|---|--|
| <b>a</b> 0 |   |  |
|            |   |  |
|            |   |  |

|                | Light Simulation | Medium Simulation | Busy Simulation |
|----------------|------------------|-------------------|-----------------|
| CPU Budget     |                  | 14ms              |                 |
| GPU Budget     | 12ms             |                   |                 |
| Triangle count |                  | 200k to 400k      |                 |

### $\rightarrow$ Windows Mixed Reality

- Performance recommendations for Unity
- Optimize your 3D models
- $\rightarrow$  Magic Leap
  - High Performance Graphics Optimizations in Tónandi
- $\rightarrow$  Quest
  - Performance and Optimization

| Draw | Calls |  |
|------|-------|--|

Triangle count

### **Desktop VR Headsets**

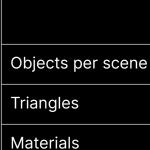

| Light Simulation | Medium Simulation | Busy Simulation |
|------------------|-------------------|-----------------|
| 200-400          | 150-250           | 50-150          |
|                  | 350k to 500k      |                 |

| Light Simulation | Medium Simulation | Busy Simulation |
|------------------|-------------------|-----------------|
| 400-600          | 200-300           | 80-200          |
|                  | 750k to 1.0m      |                 |

|   | Low-scene<br>complexity | Medium-scene<br>complexity | High-scene<br>complexity |
|---|-------------------------|----------------------------|--------------------------|
| 9 | 1-3                     | 4-10                       | 10+                      |
|   | <15,000,000             | <500,000                   | <150,000                 |
|   | 1-2 per object          |                            |                          |

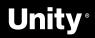

### **Best Practices**

- Reduce materials and surfacing
- Reduce textures size
- Remove hidden and unused data
- Reduce triangles
- Reduce draw calls
- Reduce hierarchy complexity
- Bake!
  - Ambient Occlusion
  - Normal Maps
  - Cookies!

### **Resources:**

- Best practices for converting and optimizing
   real-time 3D models
- Use Pixyz Studio to prepare 3D models

| Z                                                                         | 5.2 m                                          |  |
|---------------------------------------------------------------------------|------------------------------------------------|--|
|                                                                           |                                                |  |
| Part Occurrences<br>Triangles<br>Points<br>Scene Dimension<br>X<br>Y<br>Z | 320<br>200 000<br>0<br>2.0 m<br>1.9 m<br>5.2 m |  |

320 4 369 418

2.0 m 1.9 m

Part Occurrences Triangles FPS 6.18 RAM usage 32.05 / 127.85 GB VRAM usage 3.16 / 24.00 GB

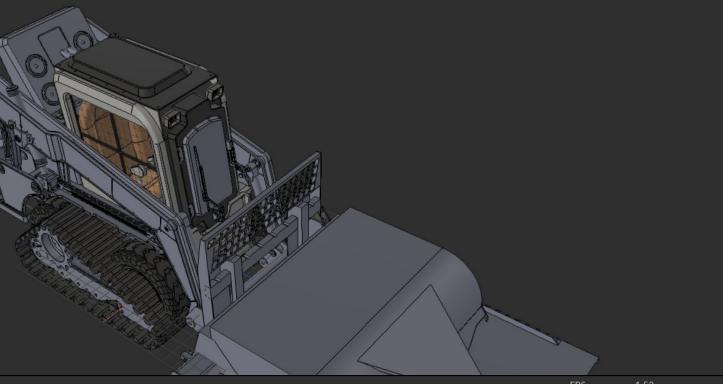

 FPS
 1.53

 RAM usage
 31.73 / 127.85 GB

 VRAM usage
 2.96 / 24.00 GB

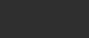

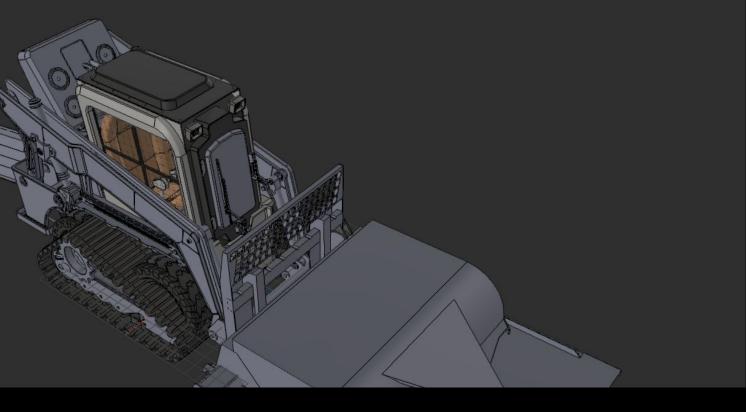

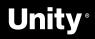

### Things to keep in mind

Use the **profiling tools** to keep track of poly count, draw calls, CPU time, GPU render, physics simulation, etc.

• <u>Profiler</u>

公

- Profile Analyzer
- <u>Memory Profiler</u>
- Frame Debugger
- <u>Physics Debugger</u>

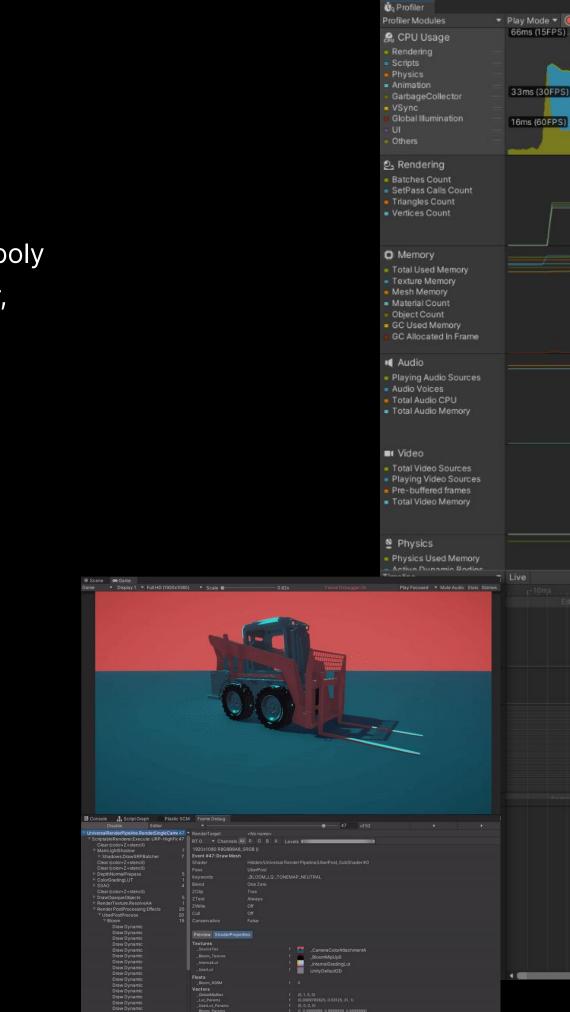

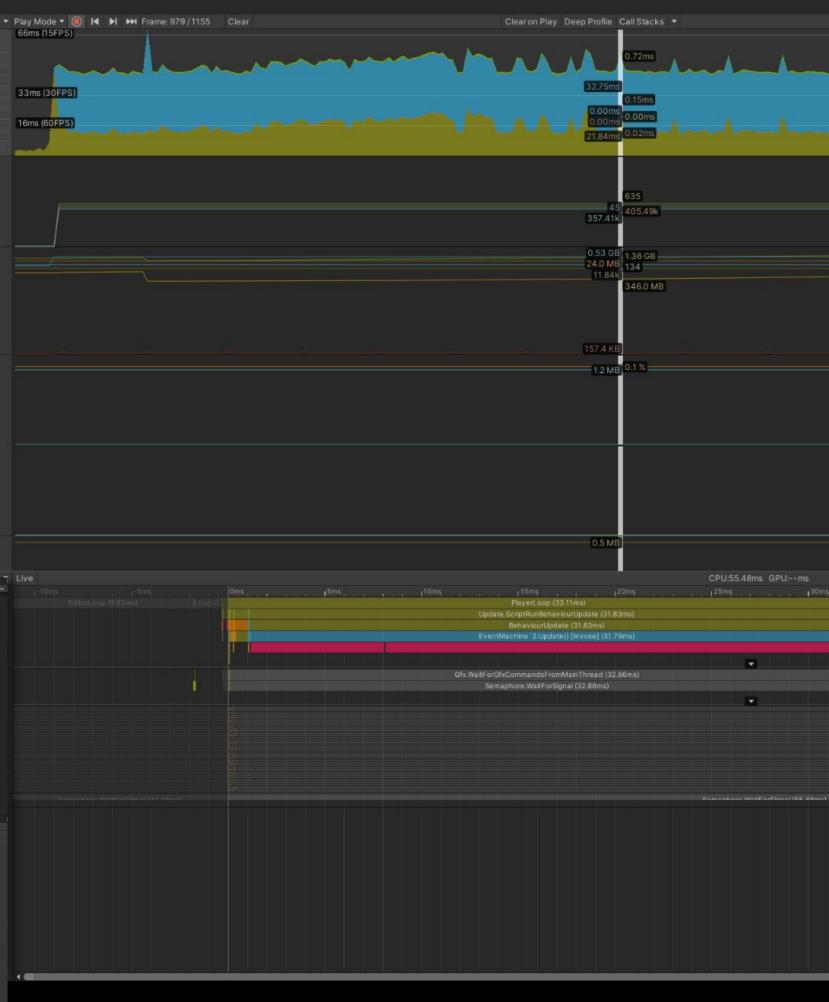

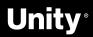

### **Project Auditor**

Project Auditor is an experimental static analysis tool that analyzes assets, settings, and scripts of the Unity project and produces a report containing:

• Code

**M** 

- Assets
- Settings
- Last Build Report

### <u>Github</u>

Package Manager  $\rightarrow$  Add Package From Git URL

 $\rightarrow$ 

https://github.com/Unity-Technologies/ProjectAuditor.git

| Project Auditor                                               |               |
|---------------------------------------------------------------|---------------|
| Analyze View: Settings 🔻                                      |               |
| ▼Filters<br>Area: Select All<br>Search:<br>Show: Muted Issues | Match Case    |
| Show . Muleu issues                                           |               |
| ▼Actions                                                      |               |
| Selected : Mute Unmute                                        |               |
| 7                                                             | Export        |
| Zoom •                                                        | Expoli        |
| Issue                                                         |               |
| Player: Prebake Collision Meshes                              | BuildSize, Lo |
| Player: Optimize Mesh Data                                    | BuildSize, Lo |
| Physics: Layer Collision Matrix                               | CPU           |
| Physics2D: Layer Collision Matrix                             | CPU           |
| Time: Fixed Timestep                                          | CPU           |
| Quality: Async Upload Time Slice                              | LoadTime      |
| Quality: Async Upload Buffer Size                             | LoadTime      |
| Graphics: Forward Rendering                                   | GPU           |
| Player: Mipmap Stripping                                      | BuildSize     |
| Physics: Reuse Collision Callbacks                            | Memory        |
| Player: Splash Screen                                         | LoadTime      |
|                                                               |               |

Note that this package is not officially supported by Unity, and it is not on Unity's roadmap at this time.

Project Auditor Analyze View: Summary 🔻

Project Auditor is an experimental static analysis tool that analyzes assets, settings, and Unity project and produces a report that contains the following:

\* Code and Settings Diagnostics: a list of possible problems that might affect performa other areas.

\* BuildReport: timing and size information of the last build. \* Assets information

To Analyze the project, click on Analyze.

Once the project is analyzed, Project Auditor displays a summary with high-level informa possible to dive into a specific section of the report from the View menu. A view allows the user to browse through the listed items and filter by string or other searc

| Project Auditor<br>Analyze                                                                                          | View: Cod                                                                                                    |
|----------------------------------------------------------------------------------------------------|----------------------------------------------------------------------------------------------------|
|                                                                                                    | rs to reduce the i<br>e button to mark                                                                                                    |
| Filters<br>Assembly :<br>Area :<br>Search :<br>Show :                                                               | Select Asse<br>Select All<br>Only Critical                                                                                                    |
| ▼ Actions<br>Selected :                                                                                             | Mute                                                                                                    |
| Zoom                                                                                                    | — Collapse A                                                                                                    |
| Issue                                                                                                    |                                                                                                    |
| UnityEngine.Co<br>UnityEngine                                                                                       | omponent.GetCo<br>.Component.Get                                                                                                    |
| <ul> <li>Object Allocation</li> <li>UnityEngine.Ol</li> <li>UnityEngine.Gate</li> <li>Closure Allocation</li> </ul> | on (10)<br>bject.Instantiate<br>ameObject.AddC                                                                                                    |
|                                                                                                    |                                                                                                    |
|                                                                                                    | Analyze Information Use the Filter States Filters Assembly: Area: Search: Show: Actions Selected: Issue UnityEngine.Cot UnityEngine.Olipect Allocati UnityEngine.Olipect Allocati UnityEngine.Gat |

| i   i   i <th></th> <th></th> <th></th> <th></th> |                       |          |  |  |
|----------------------------------------------------------------------------------------------------|-----------------------|----------|--|--|
| nd scripts of the<br>ance, memory and<br>mation. Then, it is<br>earch criteria.                                                                                                    |                       |          |  |  |
| Ind scripts of the ance, memory and mation. Then, it is earch critteria.                                                                                                    | 🗲 🗎 🥹                 | p        |  |  |
| ance, memory and<br>mation. Then, it is<br>earch criteria.                                                                                                    |                       |          |  |  |
| ance, memory and<br>mation. Then, it is<br>earch criteria.                                                                                                    | nd scripts of the     |          |  |  |
| rmation. Then, it is<br>earch criteria.                                                                                                    | ind scripts of the    |          |  |  |
| rmation. Then, it is<br>earch criteria.                                                                                                    |                       |          |  |  |
| earch criteria.                                                                                                    | ance, memory and      |          |  |  |
| earch criteria.                                                                                                    |                       |          |  |  |
| earch criteria.                                                                                                    |                       |          |  |  |
| earch criteria.                                                                                                    |                       |          |  |  |
| earch criteria.                                                                                                    |                       |          |  |  |
| earch criteria.                                                                                                    |                       |          |  |  |
| ode                                                                                                    | rmation. Then, it is  |          |  |  |
| ode 🔹                                                                                                    |                       |          |  |  |
| ode 🔹                                                                                                    | earch criteria.       |          |  |  |
| ode 🔹                                                                                                    |                       |          |  |  |
| ode 🔹                                                                                                    |                       |          |  |  |
| ode 🔹                                                                                                    |                       |          |  |  |
| ode 🔹                                                                                                    |                       |          |  |  |
| ode 🔹                                                                                                    |                       |          |  |  |
| ode 🔹                                                                                                    |                       |          |  |  |
| he number of reported issues                                                                                                    |                       |          |  |  |
|                                                                                                    | oue                   |          |  |  |
|                                                                                                    |                       |          |  |  |
|                                                                                                    | he number of reported | d issues |  |  |
|                                                                                                    |                       |          |  |  |

### ly-CSharp Muted Issue 👻 😧 🔻 Details Expand All Flat Viev Component.GetComponentsInChildren() allocates managed memory Recommendation Ensure you are using one of the versions of GameObject.GetComponentsInChildren() which : 🗆 × accepts a List<T> as a parameter and populates it with the components it finds. E 🖬 0 ▼ Details - 0 The current build target uses forward rendering, as set in the "Rendering Path" settings in Graphics Recommendation This rendering path is suitable for games with simple rendering and lighting requirements - for instance, 2D games, or games which mainly use baked lighting. If the project makes use of a more than a few dynamic lights, consider experimenting with changing "Rendering Path" to Deferred to see whether doing so improves GPU rendering times.

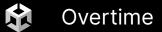

### XR Interaction Toolkit Visual Scripting Extensions

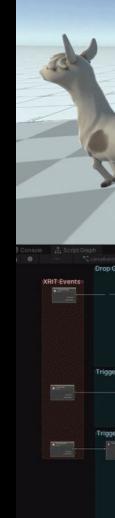

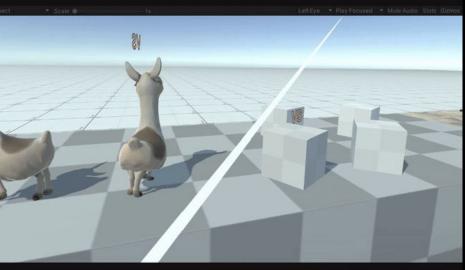

| un<br>F   |  | On Update<br>Unity GameObject Events<br>Play Bubbles |  |
|-----------|--|------------------------------------------------------|--|
| r Release |  | Animation Enve8hoots one particle                    |  |
|           |  |                                                      |  |

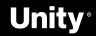

### **Check them out on GitHub!**

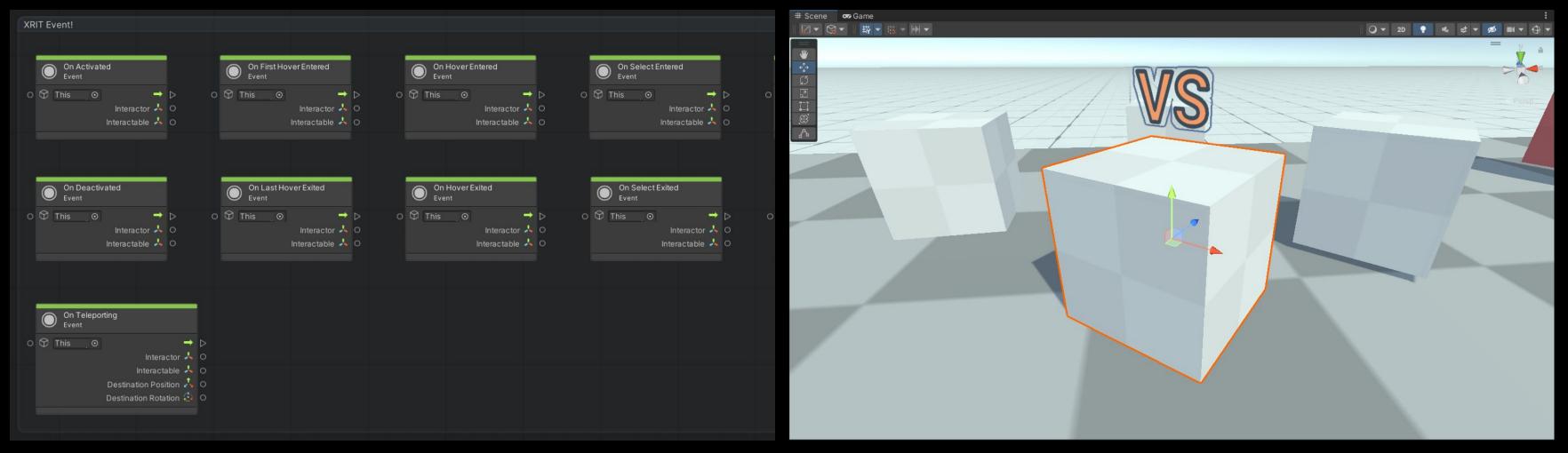

### Visual Scripting extensions for XR Interaction Toolkit

A set of custom nodes to handle XRI events in your Visual Scripting Graphs, hand wrapped in a convenient Package!

### **XR Interaction Toolkit Examples**

A fork of the XRI Examples using the Visual Scripting extensions to test, and re-create the custom C# behaviors.

#### <u>GitHub</u>

<u>GitHub</u>

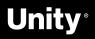